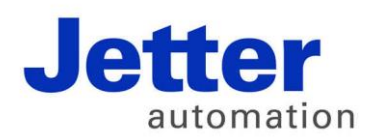

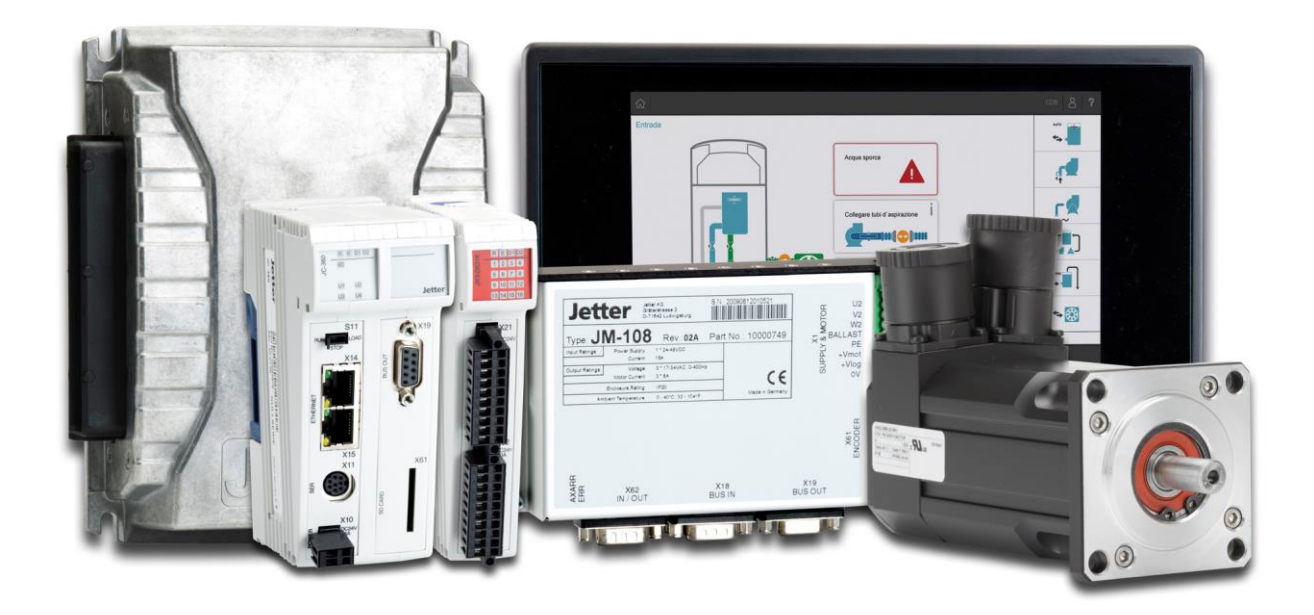

# JetSym

Versionsupdate von V. 5.1.2 auf V. 5.2.0

We automate your success.

Version 1.00 März 2015 / Printed in Germany

Dieses Dokument hat die Jetter AG mit der gebotenen Sorgfalt und basierend auf dem ihr bekannten Stand der Technik erstellt.

Bei Änderungen, Weiterentwicklungen oder Erweiterungen bereits zur Verfügung gestellter Produkte wird ein überarbeitetes Dokument nur beigefügt, sofern dies gesetzlich vorgeschrieben oder von der Jetter AG für sinnvoll erachtet wird. Die Jetter AG übernimmt keine Haftung und Verantwortung für inhaltliche oder formale Fehler, fehlende Aktualisierungen sowie daraus eventuell entstehende Schäden oder Nachteile.

Die im Dokument aufgeführten Logos, Bezeichnungen und Produktnamen sind geschützte Marken der Jetter AG, der mit ihr verbundenen Unternehmen oder anderer Inhaber und dürfen nicht ohne Einwilligung des jeweiligen Inhabers verwendet werden.

# **Inhaltsverzeichnis**

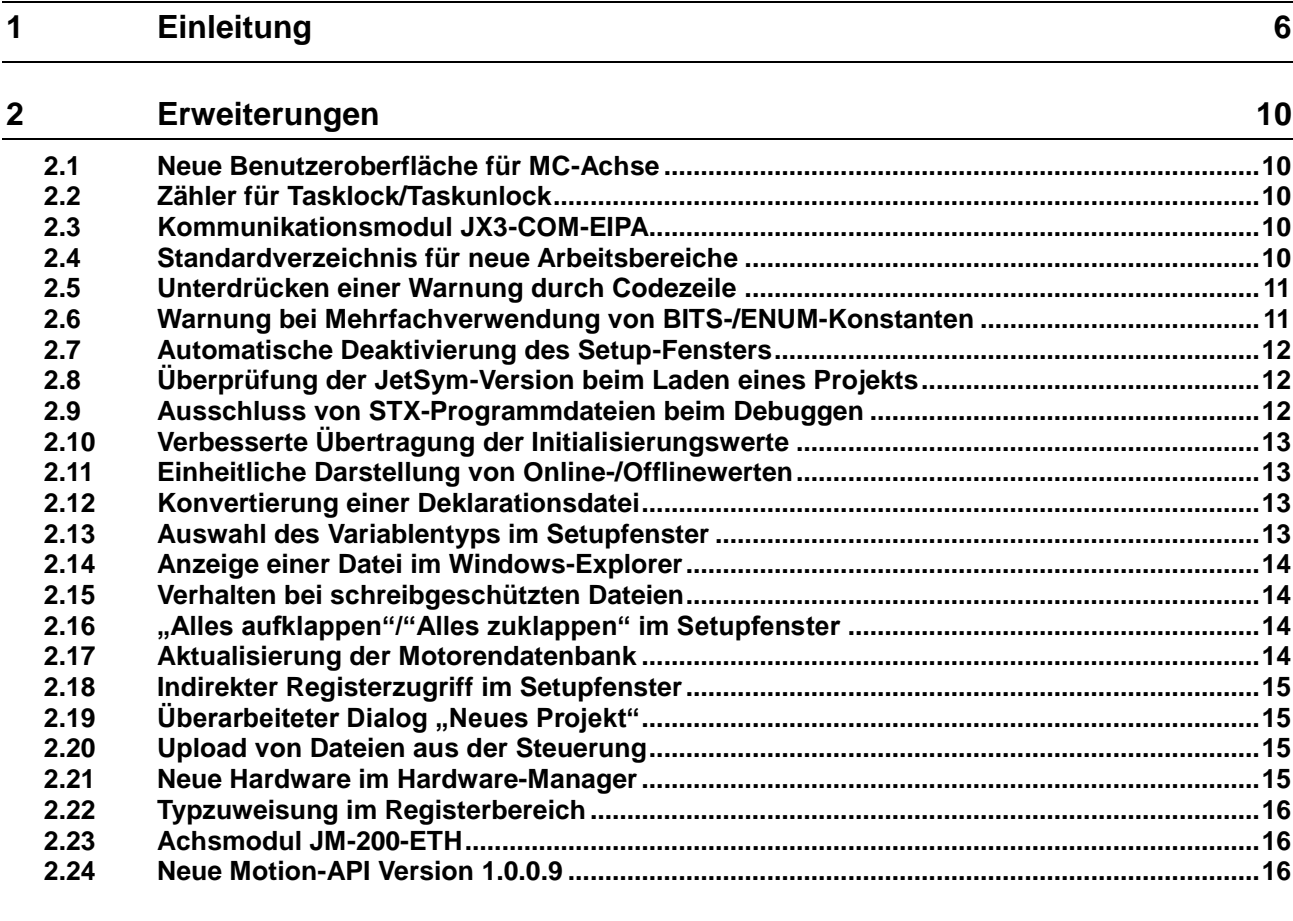

#### **3 [Beseitigte Software-Bugs](#page-16-0) 17**

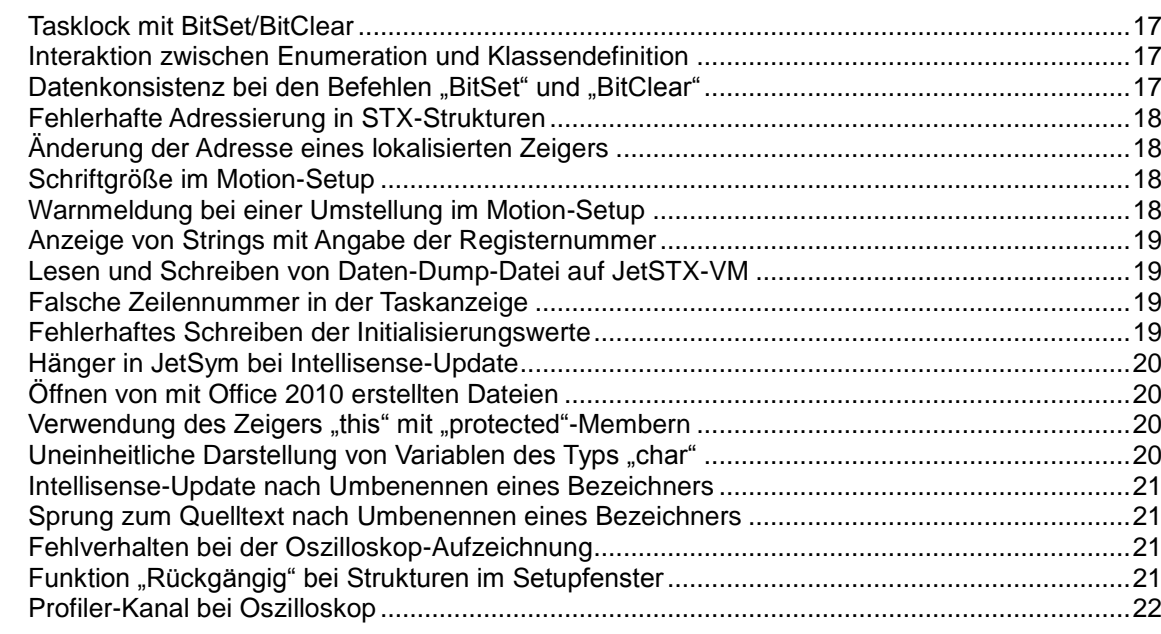

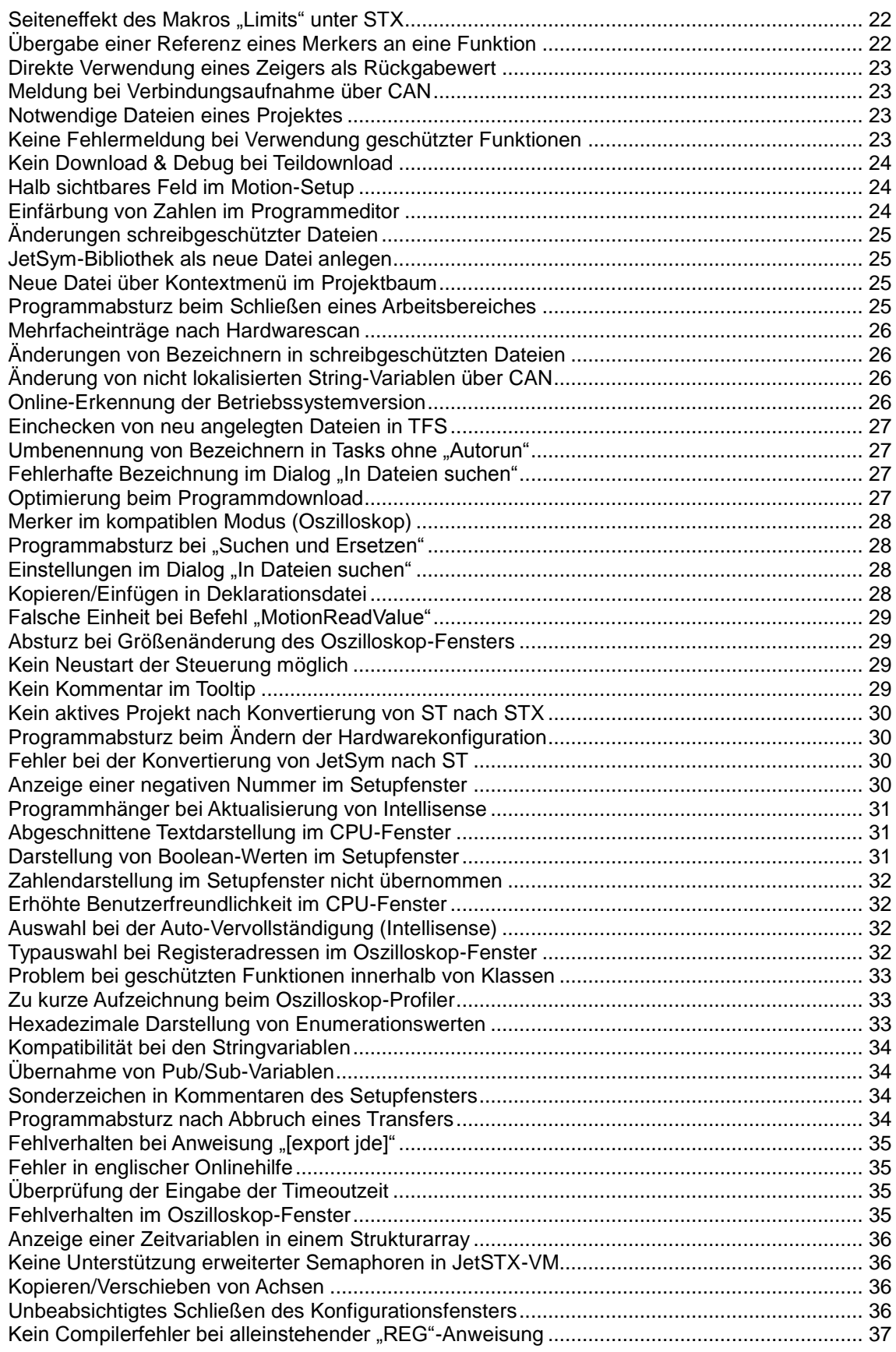

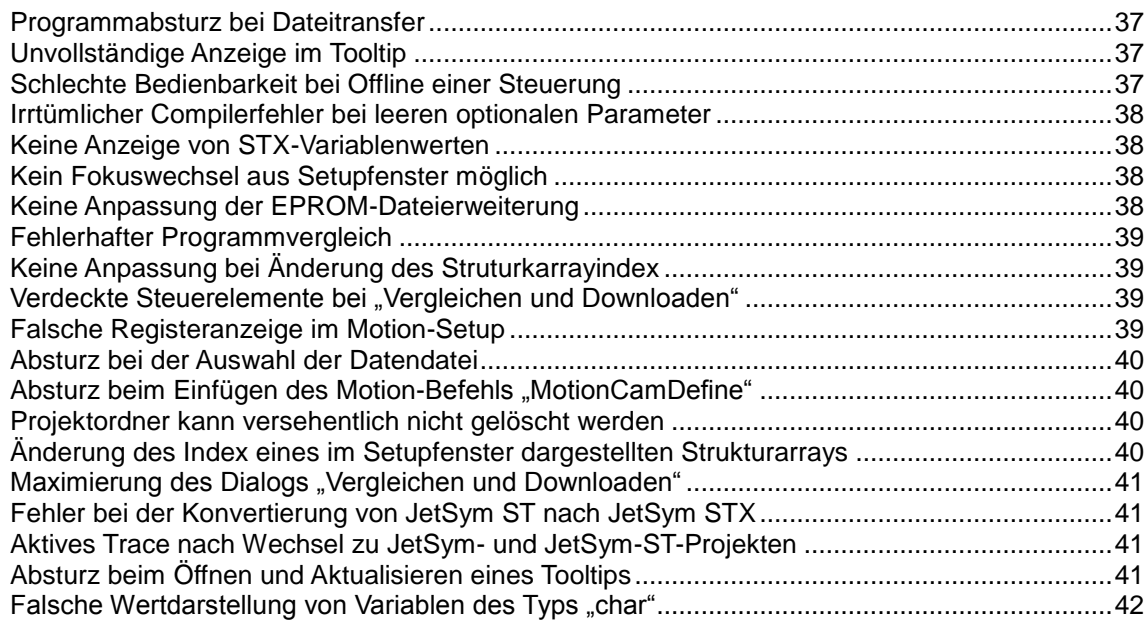

# <span id="page-5-0"></span>**1 Einleitung**

#### **Übersicht Version 5.2.0**

Die folgende Tabelle zeigt eine Übersicht über neu hinzugekommene oder erweiterte Funktionen und die beseitigten Software-Bugs:

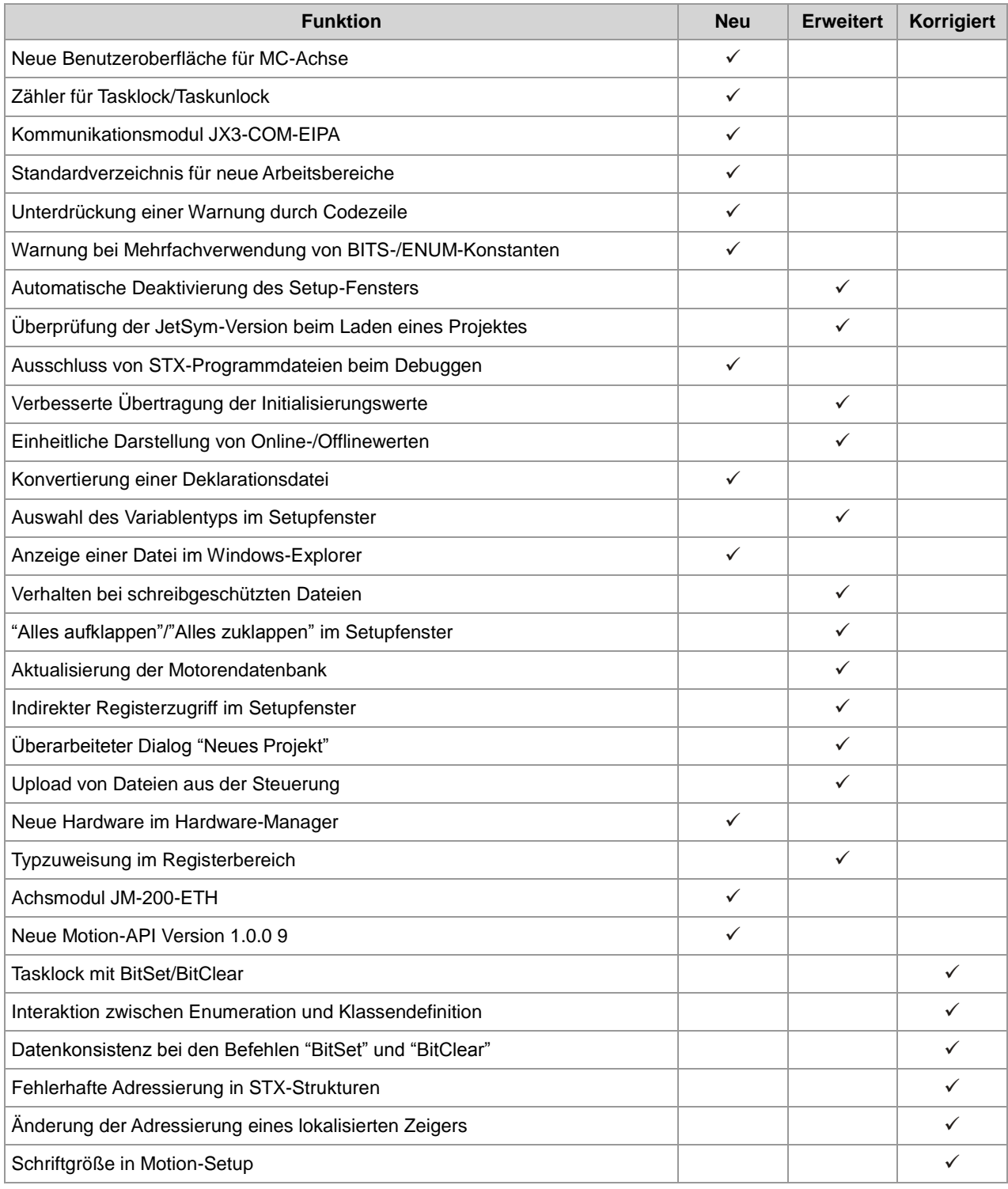

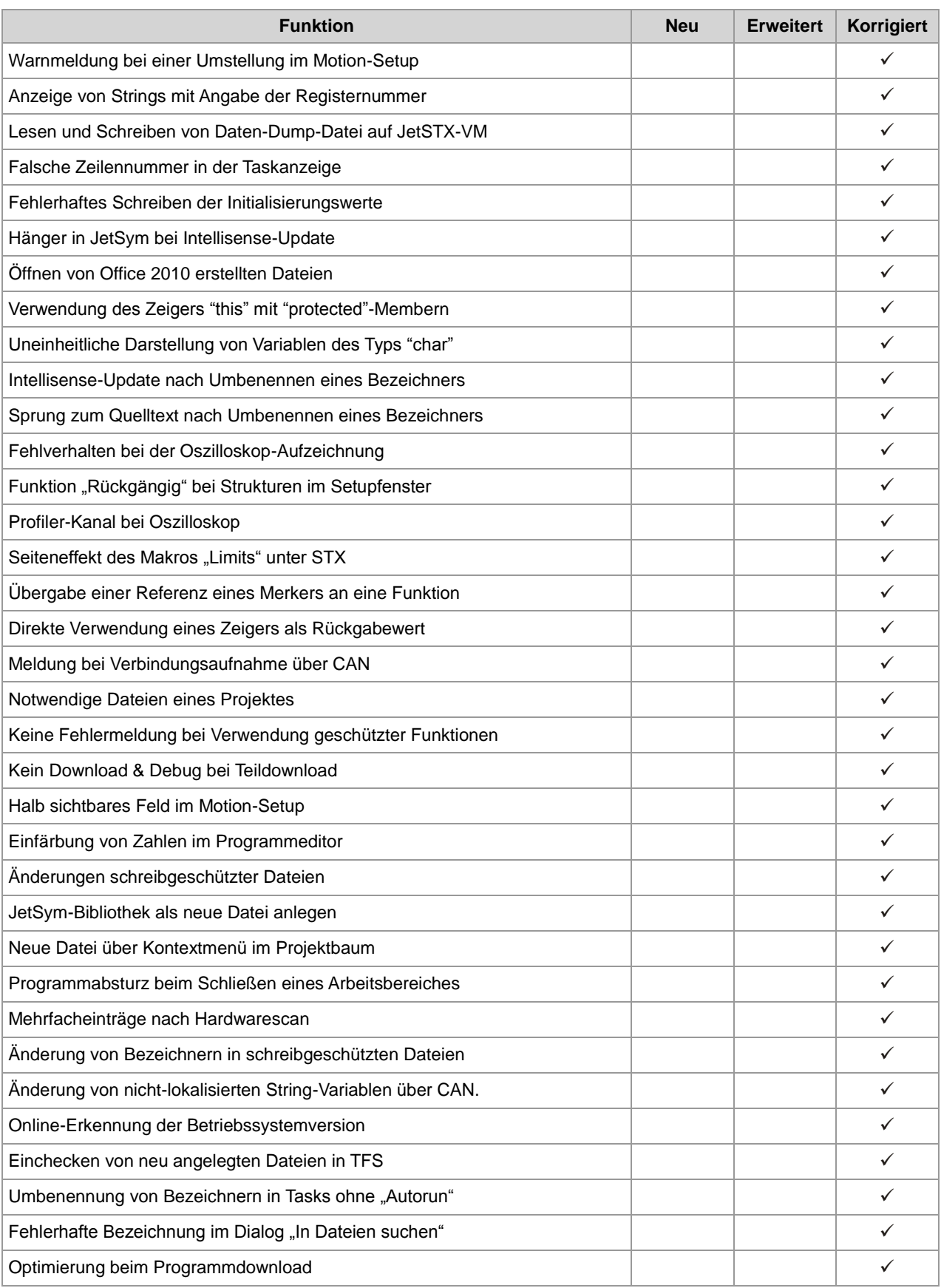

#### 1 Einleitung

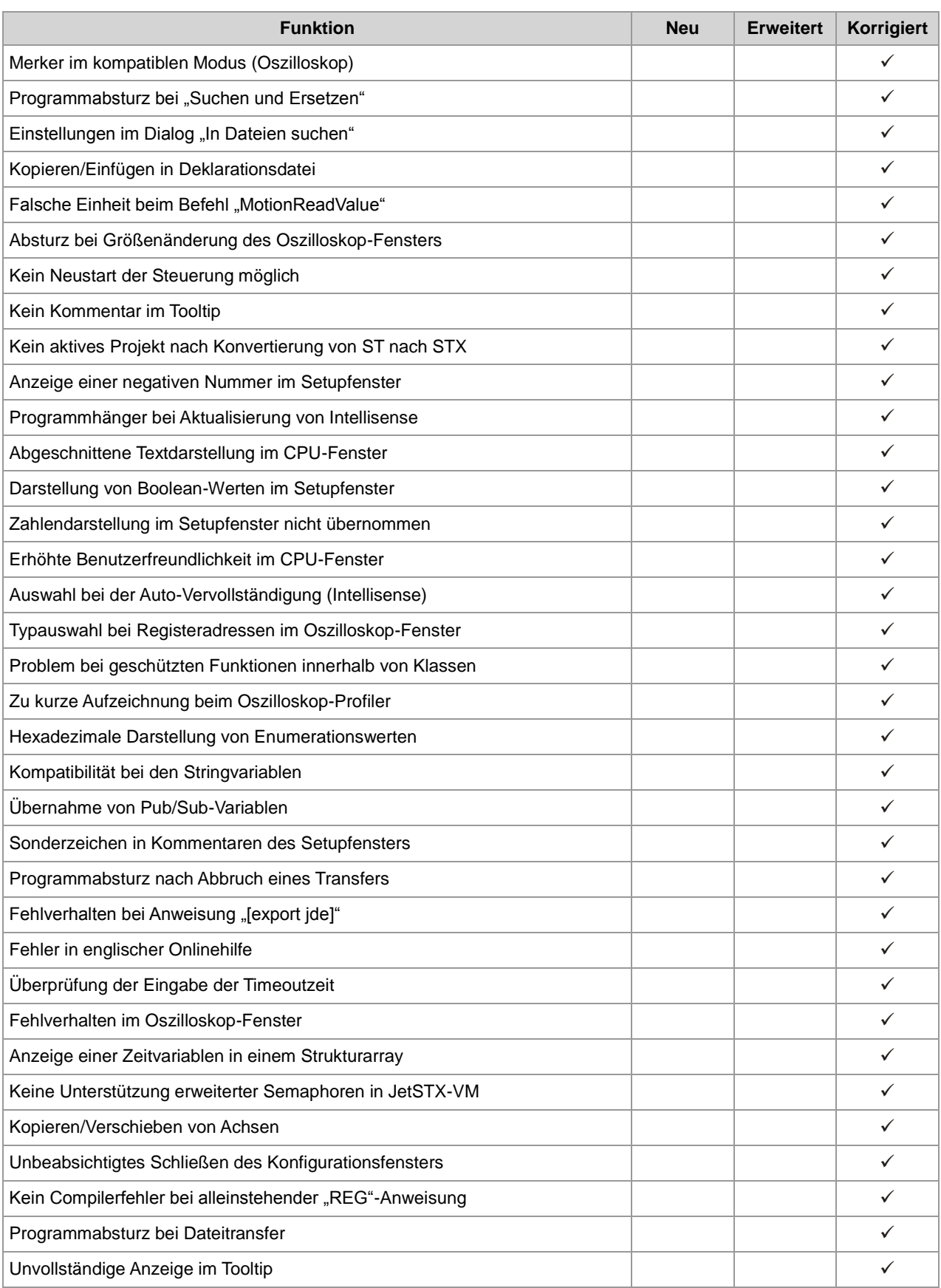

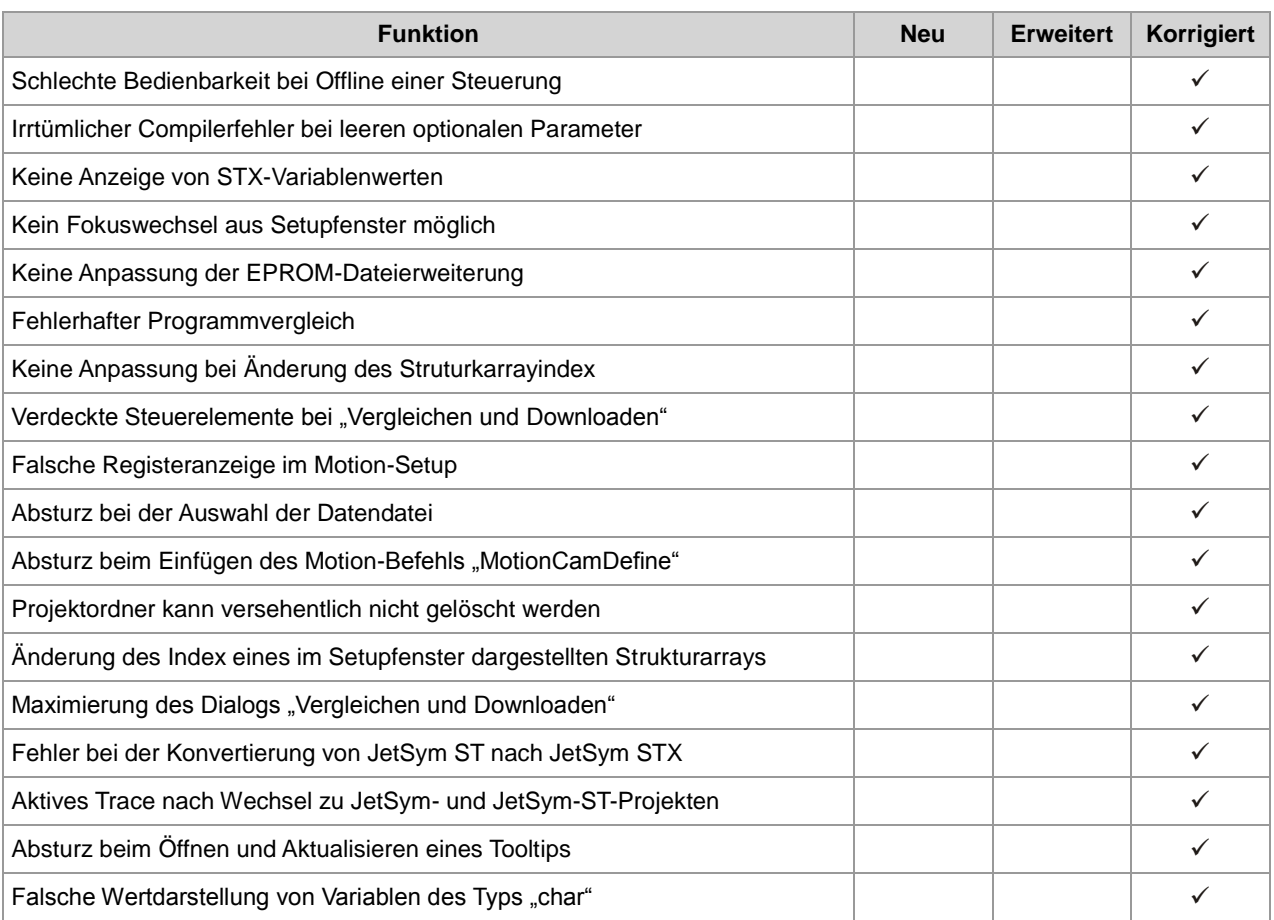

# <span id="page-9-0"></span>**2 Erweiterungen**

**Einleitung**

Nachfolgend sind alle bei dieser Version hinzugekommenen Features sowie Erweiterungen aufgelistet.

# <span id="page-9-1"></span>**2.1 Neue Benutzeroberfläche für MC-Achse**

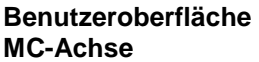

Nach den Standardachsen sind nun auch für MC-Achsen (außer für MC-Verbunde) neue Benutzeroberflächen verfügbar.

# <span id="page-9-2"></span>**2.2 Zähler für Tasklock/Taskunlock**

#### **Tasklock/Taskunlock**

Bei der Anwendung des Befehlspaares "Tasklock"/"Taskunlock" wird neu ein Zähler geführt. Wird also der Befehl "Tasklock" n-Mal aufgerufen, so muss der Befehl "Taskunlock" ebenfalls n-Mal aufgerufen werden, bis ein Wechsel zu einem anderen Task wieder möglich ist. Zur besseren Fehlersuche kann dazu im Monitorfenster unter dem Reiter "Task" neu angezeigt werden, ob und wieviel Male der Taskwechsel gesperrt wurde.

# <span id="page-9-3"></span>**2.3 Kommunikationsmodul JX3-COM-EIPA**

**JX3-COM-EIPA**

Ab dieser JetSym-Version wird das neue Kommunikationsmodul JX3-COM-EIPA unterstützt.

# <span id="page-9-4"></span>**2.4 Standardverzeichnis für neue Arbeitsbereiche**

**Benutzerdefiniertes Standardverzeichnis** Das bislang starr festgelegte Standardverzeichnis, welches beim Anlegen eines neuen Arbeitsbereiches vorgeschlagen wird, kann nun durch den Benutzer über den Dialog "Extras/Optionen" auf einen beliebigen anderen Pfad angepasst werden.

# <span id="page-10-0"></span>**2.5 Unterdrücken einer Warnung durch Codezeile**

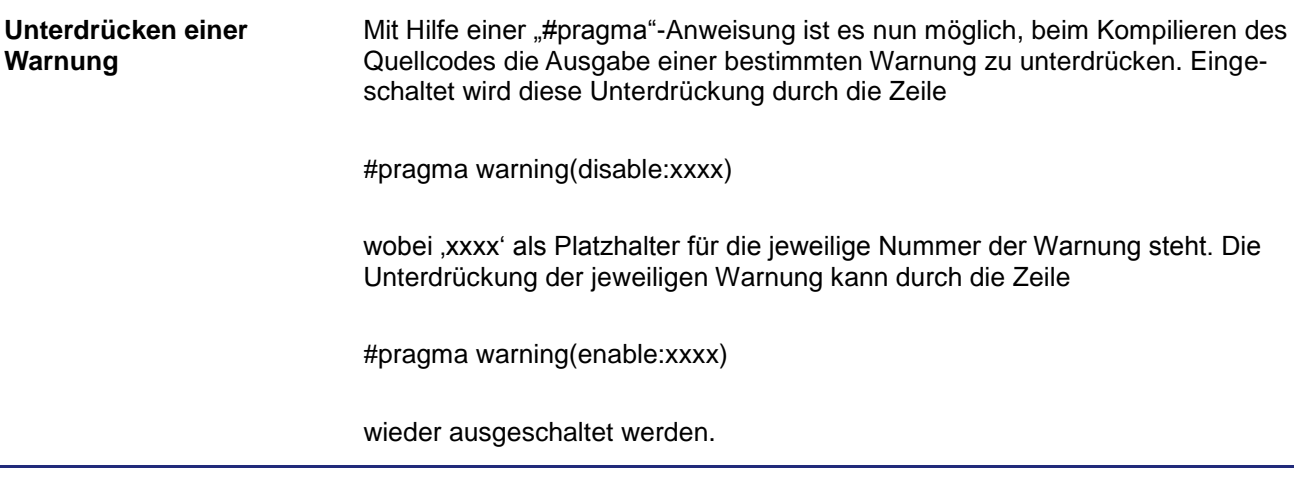

# <span id="page-10-1"></span>**2.6 Warnung bei Mehrfachverwendung von BITS-/ENUM-Konstanten**

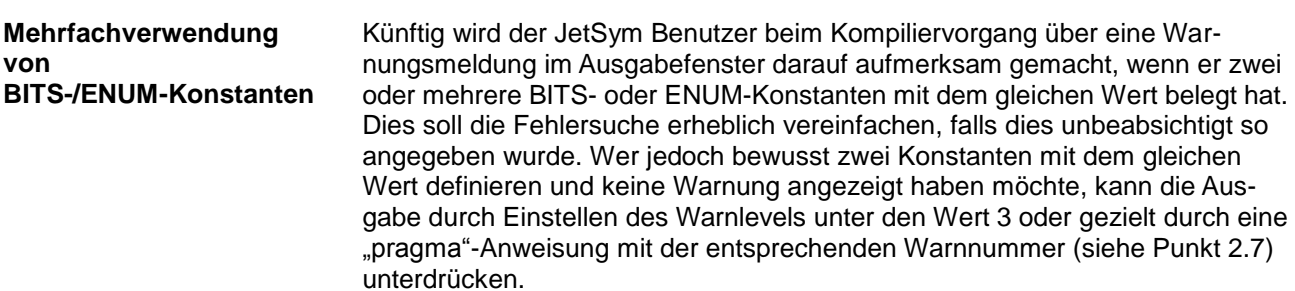

# <span id="page-11-0"></span>**2.7 Automatische Deaktivierung des Setup-Fensters**

**Deaktivierung des Setup-Fensters**

Bislang wurde das Setup-Fenster immer dann automatisch deaktiviert, wenn das zugehörige Dokument nicht zu dem derzeit aktiven Projekt gehörte. Für den Benutzer war dies jedoch sehr schwer zu erkennen. Zudem wurde die Deaktivierung nicht mehr aufgehoben, wenn es wieder durch einen erneuten Wechsel zu dem aktiven Projekt gehört. Ab dieser Version wird ein deaktiviertes Setup-Fenster zusätzlich zur Überschrift in der Titelleiste mit einer Graufärbung der Schrift kenntlich gemacht. Gehört das Dokument durch eine entsprechende Benutzeränderung wieder zum aktiven Projekt, so wird es wieder automatisch reaktiviert, es sei denn, der Benutzer hat zuvor das Setup-Fenster manuell deaktiviert.

# <span id="page-11-1"></span>**2.8 Überprüfung der JetSym-Version beim Laden eines Projekts**

#### Ab dieser Version wird die JetSym-Version gespeichert, mit welcher ein Projekt oder ein Arbeitsbereich zuletzt bearbeitet wurde. Wird beim Laden eines Projektes oder Arbeitsbereiches festgestellt, dass die benutzte Programmversion von JetSym sich von derjenigen unterscheidet, mit welcher das Projekt resp. Arbeitsbereich zuletzt gespeichert wurde, kommt es automatisch zu einer Benutzeranfrage, ob der Ladevorgang fortgesetzt werden soll oder nicht. Dadurch soll verhindert werden, dass eine Projekt- oder Arbeitsbereichsdatei unbeabsichtigt modifiziert wird. **Überprüfung der Jet-Sym-Version**

# <span id="page-11-2"></span>**2.9 Ausschluss von STX-Programmdateien beim Debuggen**

#### **Erweitertes Debugging**

Über einen neuen Befehl im Kontextmenü innerhalb des Projektbaums können STX-Programmbibliotheken oder Systemprogrammdateien auf Wunsch des Anwenders vom Debuggen ausgenommen werden, indem zum Beispiel beim Steppen durch das Programm nicht in die Funktion einer Bibliothek gesprungen wird. Nähere Informationen dazu können der Onlinehilfe entnommen werden.

# <span id="page-12-0"></span>**2.10 Verbesserte Übertragung der Initialisierungswerte**

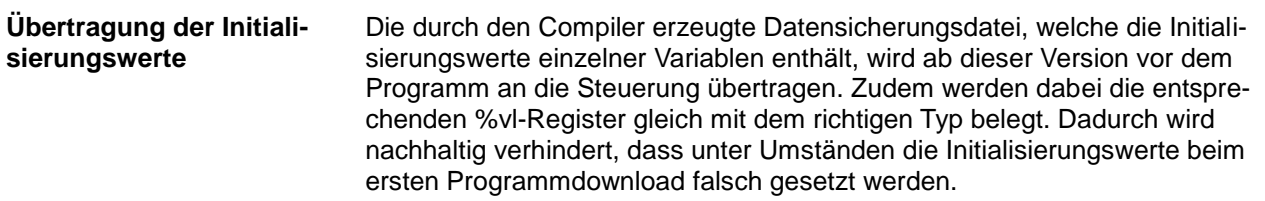

# <span id="page-12-1"></span>**2.11 Einheitliche Darstellung von Online-/Offlinewerten**

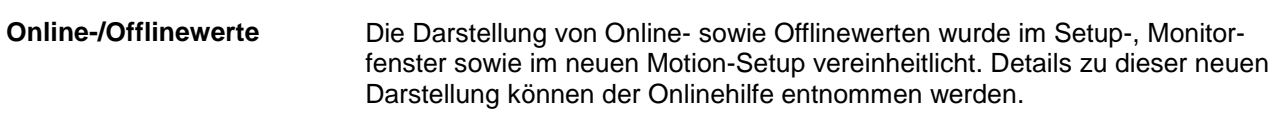

# <span id="page-12-2"></span>**2.12 Konvertierung einer Deklarationsdatei**

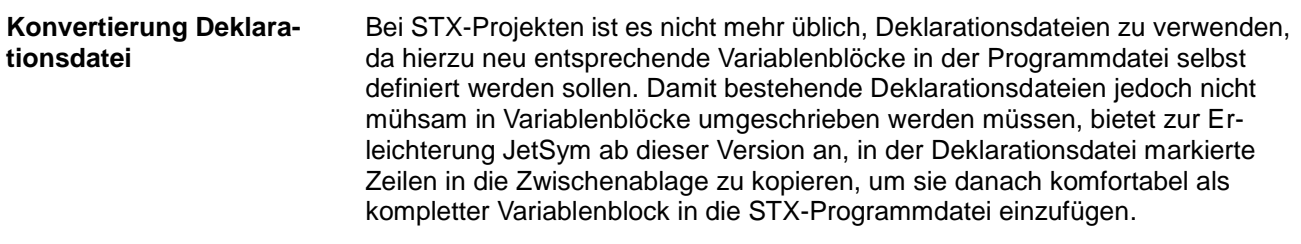

# <span id="page-12-3"></span>**2.13 Auswahl des Variablentyps im Setupfenster**

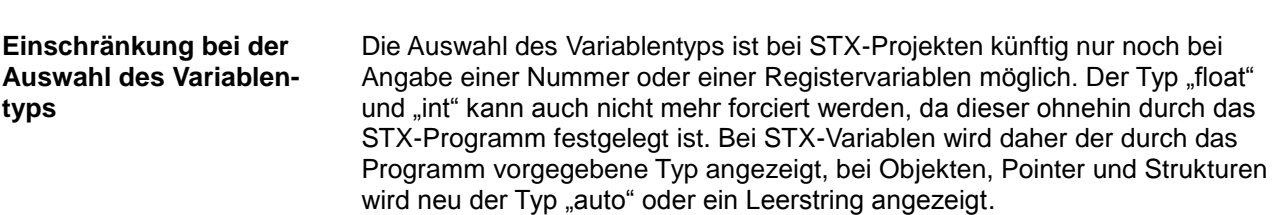

# <span id="page-13-0"></span>**2.14 Anzeige einer Datei im Windows-Explorer**

Über das Kontextmenü einer Datei im Projektbaum kann direkt der Windows Explorer geöffnet werden, welcher dann das Verzeichnis, in welcher sich die Datei befindet, öffnet und die Datei selbst gleich selektiert. Zudem ist es ab dieser Version möglich, Dateien direkt vom Windows Explorer über Drag&Drop in den Dateibaum des Arbeitsbereiches zu ziehen und sie auf diesem Wege dort hinzuzufügen. Selbstverständlich wird dabei geprüft, ob das Hinzufügen an dieser Stelle für den jeweiligen Dateityp auch zulässig ist. **Anzeige einer im Windows-Explorer**

# <span id="page-13-1"></span>**2.15 Verhalten bei schreibgeschützten Dateien**

```
Schreibgeschützte Da-
teien
```
Ist eine Datei zum Beispiel durch eine Versionsverwaltung schreibgeschützt, dann wird der Benutzer ab dieser Version bei seinem ersten Änderungsversuch darauf aufmerksam gemacht. Werden Dateien über den Befehl "In Dateien ersetzen" verändert, unter welchen sich schreibgeschützte befinden, dann wird bei der ersten schreibgeschützten Datei der Vorgang abgebrochen und der Benutzer darauf aufmerksam gemacht. Im Ausgabefenster wird dann nebst dem vergeblich zu ersetzenden Text auch der Pfad der Datei ausgegeben.

# <span id="page-13-2"></span>**2.16 "Alles aufklappen"/"Alles zuklappen" im Setupfenster**

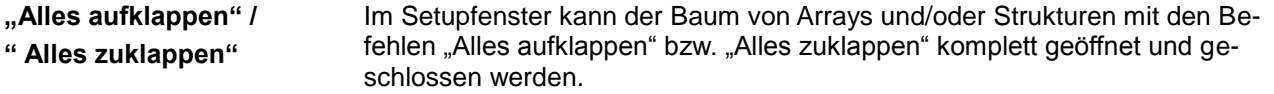

# <span id="page-13-3"></span>**2.17 Aktualisierung der Motorendatenbank**

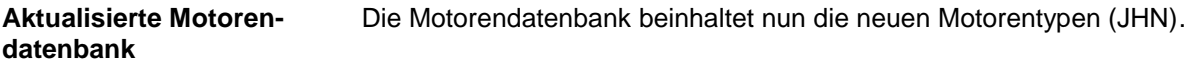

# <span id="page-14-0"></span>**2.18 Indirekter Registerzugriff im Setupfenster**

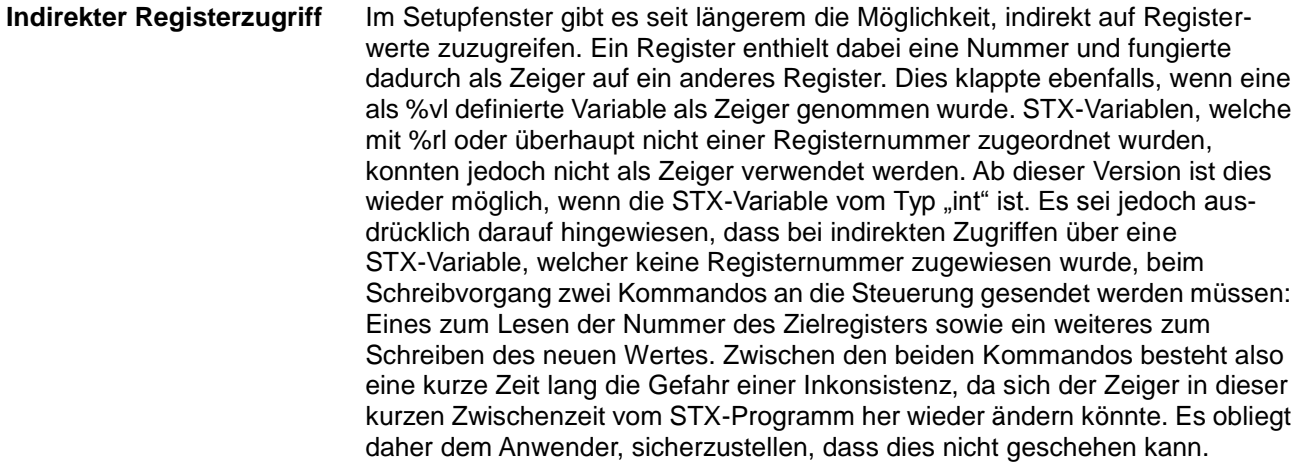

# <span id="page-14-1"></span>**2.19 Überarbeiteter Dialog "Neues Projekt"**

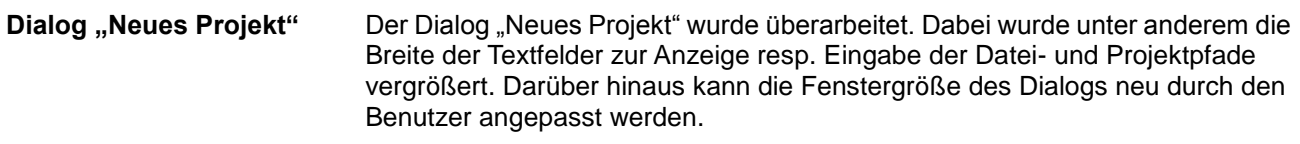

# <span id="page-14-2"></span>**2.20 Upload von Dateien aus der Steuerung**

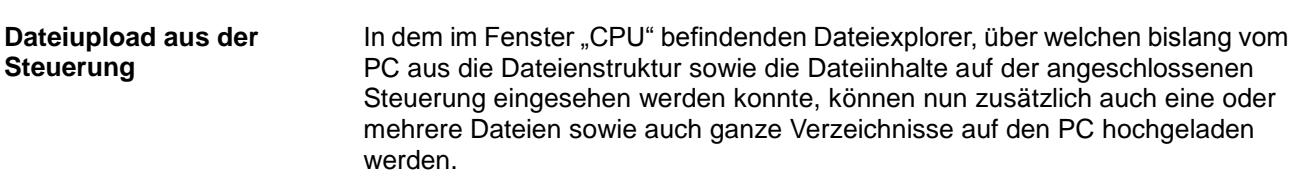

# <span id="page-14-3"></span>**2.21 Neue Hardware im Hardware-Manager**

**JX-AI4-EI**

Ab dieser Version wird im Hardware-Manager eine neue Hardware unterstützt, namentlich das Modul "JX-AI4-EI".

# <span id="page-15-0"></span>**2.22 Typzuweisung im Registerbereich**

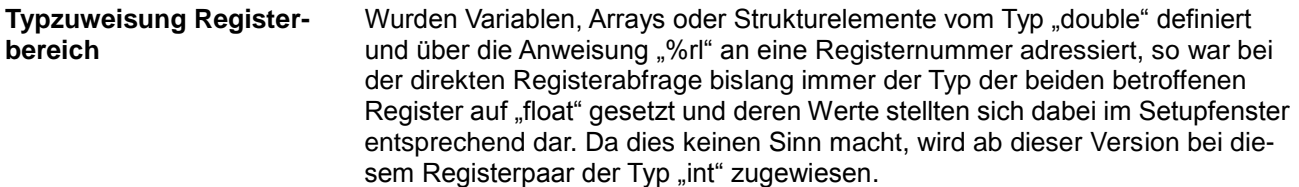

# <span id="page-15-1"></span>**2.23 Achsmodul JM-200-ETH**

#### **JM-200-ETH**

JetSym unterstützt ab dieser Version das Ethernet-Achsmodul JM-200-ETH, welches im Gegensatz zum bereits bekannten Modul JC-310-JM keine Steuerungsfunktionalität hat. Dieses neu verfügbare Modul ersetzt dabei seinen Vorgänger JM-200-OEM und kann ab sofort als dessen Ersatz eingesetzt werden.

# <span id="page-15-2"></span>**2.24 Neue Motion-API Version 1.0.0.9**

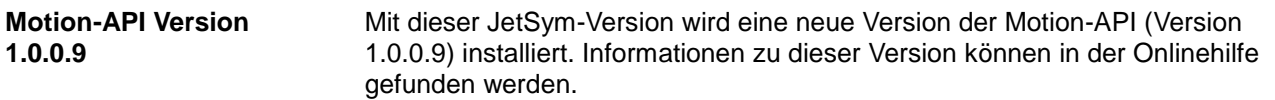

# <span id="page-16-0"></span>**3 Beseitigte Software-Bugs**

<span id="page-16-1"></span>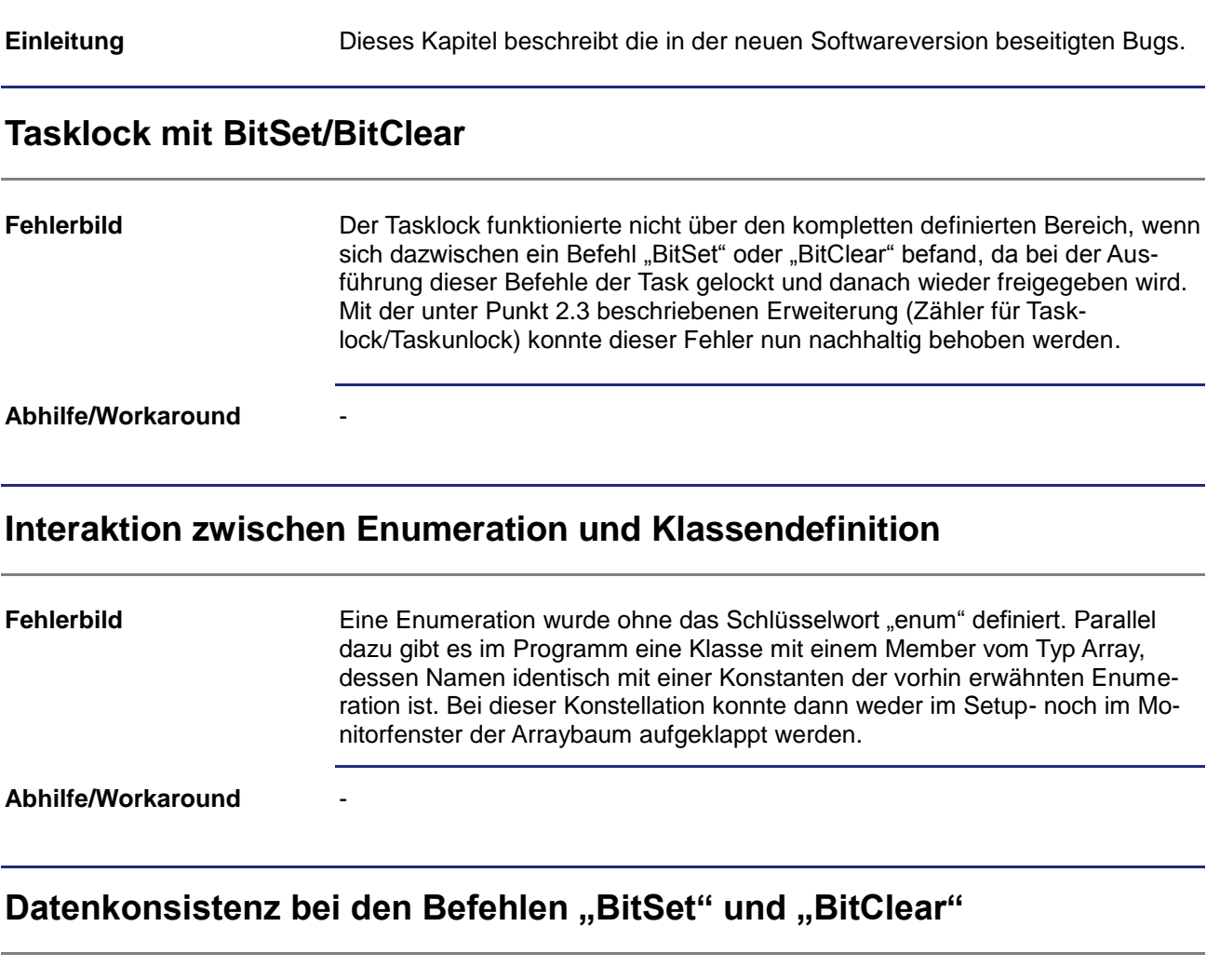

<span id="page-16-3"></span><span id="page-16-2"></span>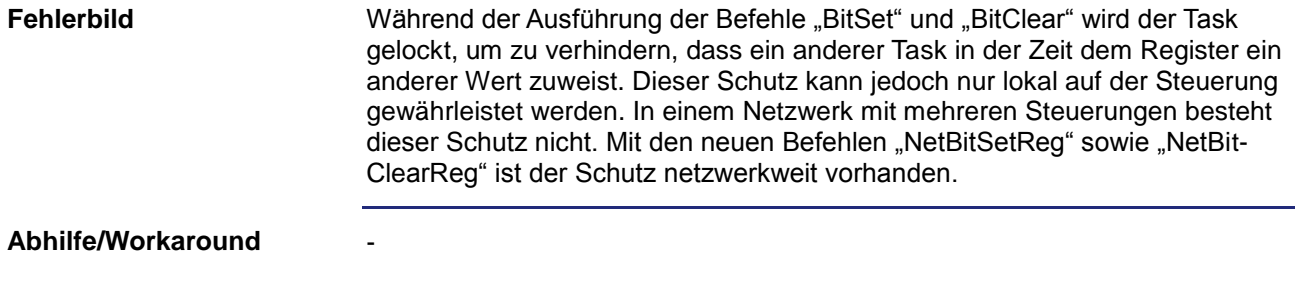

## <span id="page-17-0"></span>**Fehlerhafte Adressierung in STX-Strukturen**

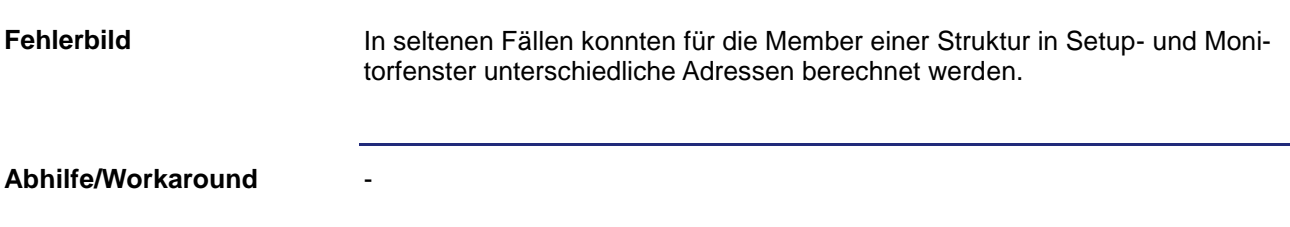

# <span id="page-17-1"></span>**Änderung der Adresse eines lokalisierten Zeigers**

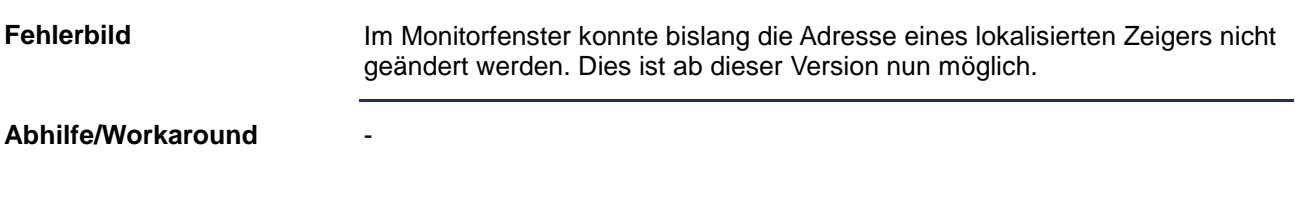

## <span id="page-17-2"></span>**Schriftgröße im Motion-Setup**

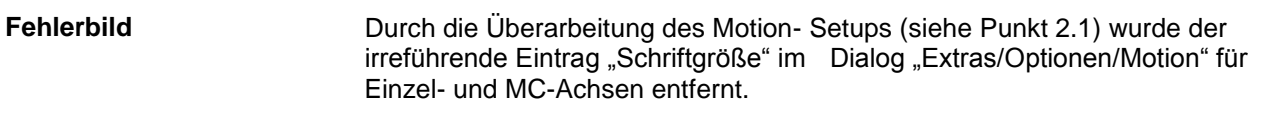

#### **Abhilfe/Workaround**

#### <span id="page-17-3"></span>**Warnmeldung bei einer Umstellung im Motion-Setup**

-

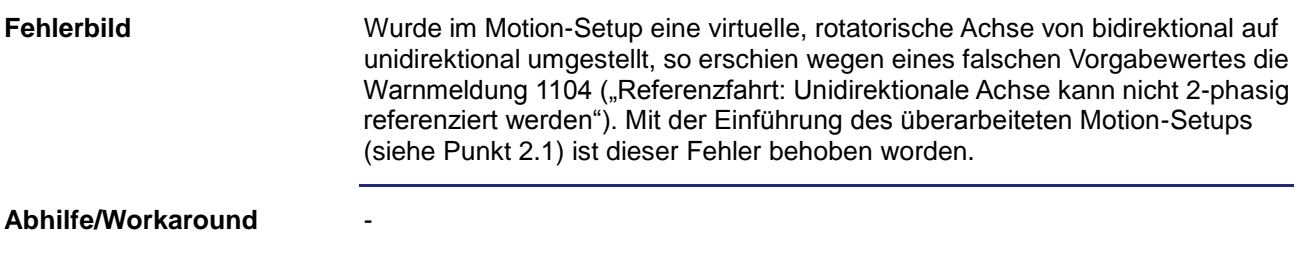

#### <span id="page-18-0"></span>**Anzeige von Strings mit Angabe der Registernummer**

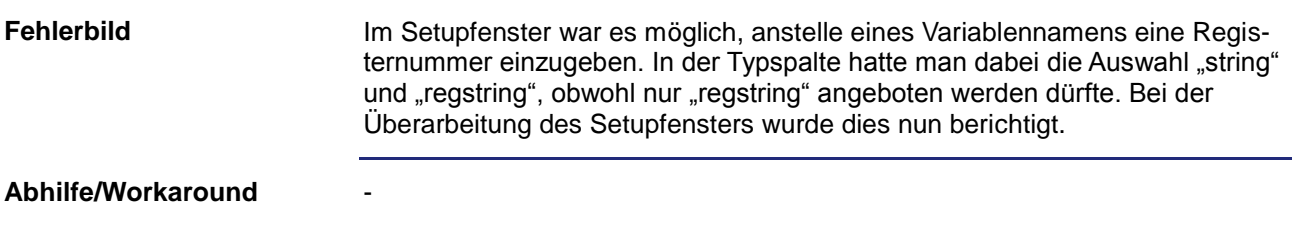

#### <span id="page-18-1"></span>**Lesen und Schreiben von Daten-Dump-Datei auf JetSTX-VM**

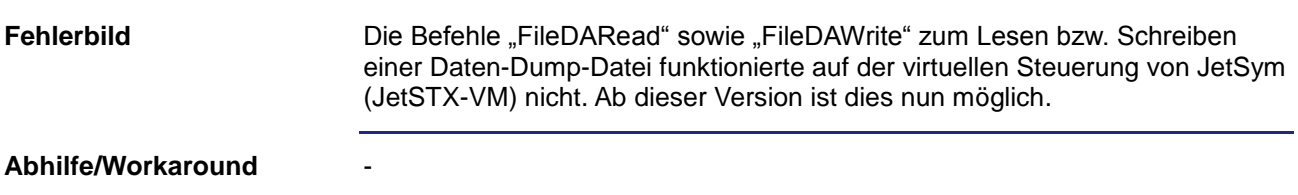

#### <span id="page-18-2"></span>**Falsche Zeilennummer in der Taskanzeige**

-

Tasks ohne den Bezeichner "autorun" wurden von einem anderen Task aus gestartet und liefen dabei einmal durch. Die Anzeige im Reiter "Tasks" des Monitorfensters zeigte danach erwartungsgemäß die letzte Zeilennummer des jeweiligen Tasks an. Startete man daraufhin von JetSym aus den Controller neu, so blieb fälschlicherweise die Zeilennummer vor dem Neustart stehen, bis der Task wieder von einem anderen aus gestartet wurde. Ab dieser Version wird die Zeilennummer gleich beim Neustart der Steuerung wieder auf den Anfang des jeweiligen Tasks zurückgesetzt. **Fehlerbild**

**Abhilfe/Workaround**

#### <span id="page-18-3"></span>**Fehlerhaftes Schreiben der Initialisierungswerte**

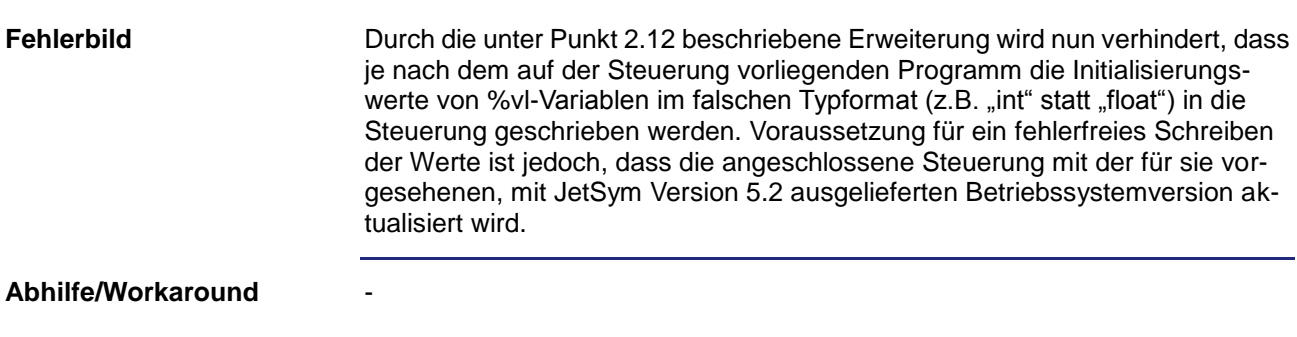

#### <span id="page-19-0"></span>**Hänger in JetSym bei Intellisense-Update**

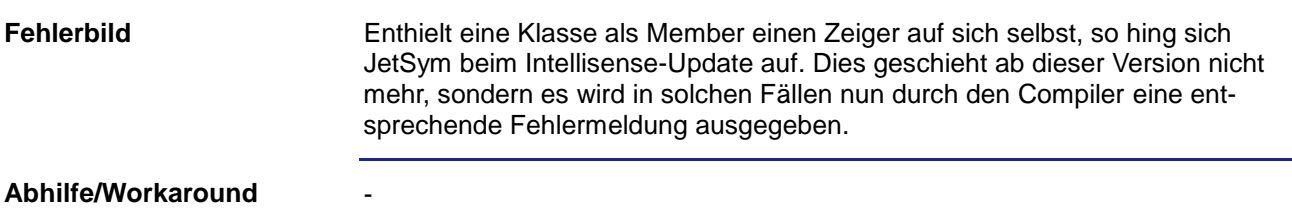

### <span id="page-19-1"></span>**Öffnen von mit Office 2010 erstellten Dateien**

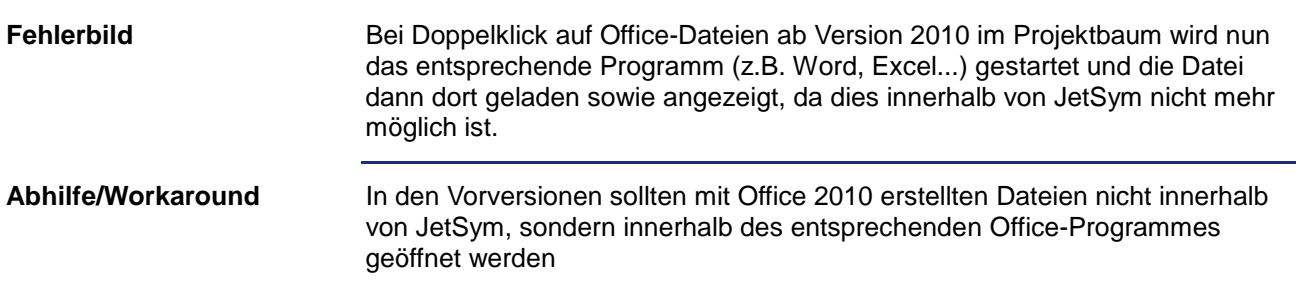

# <span id="page-19-2"></span>Verwendung des Zeigers "this" mit "protected"-Membern

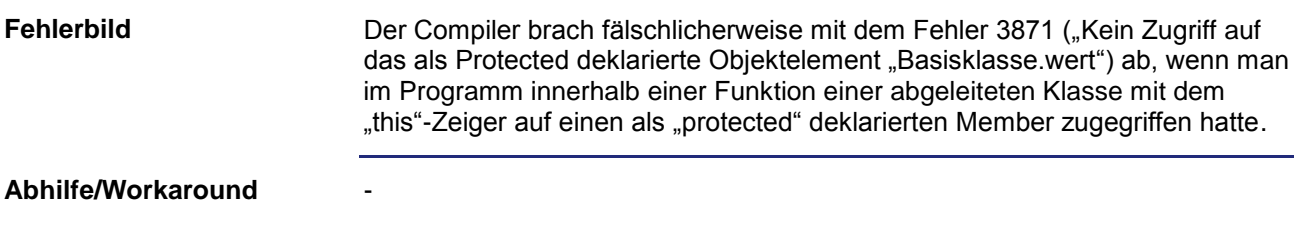

# <span id="page-19-3"></span>Uneinheitliche Darstellung von Variablen des Typs "char"

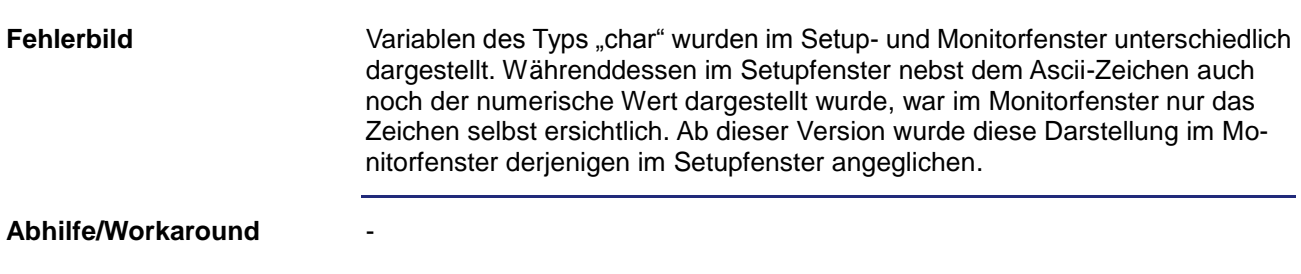

#### <span id="page-20-0"></span>**Intellisense-Update nach Umbenennen eines Bezeichners**

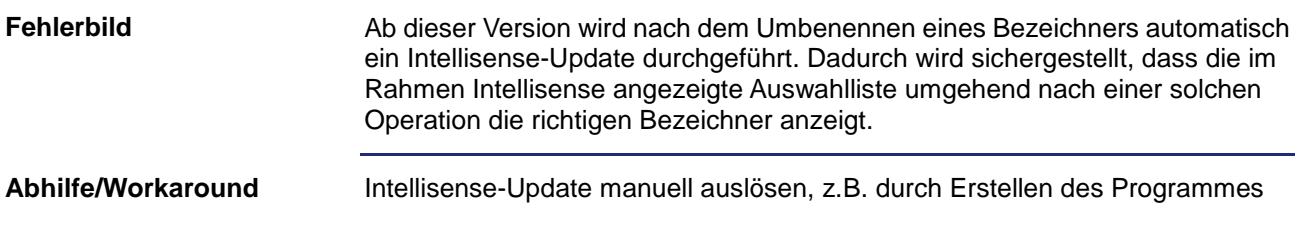

#### <span id="page-20-1"></span>**Sprung zum Quelltext nach Umbenennen eines Bezeichners**

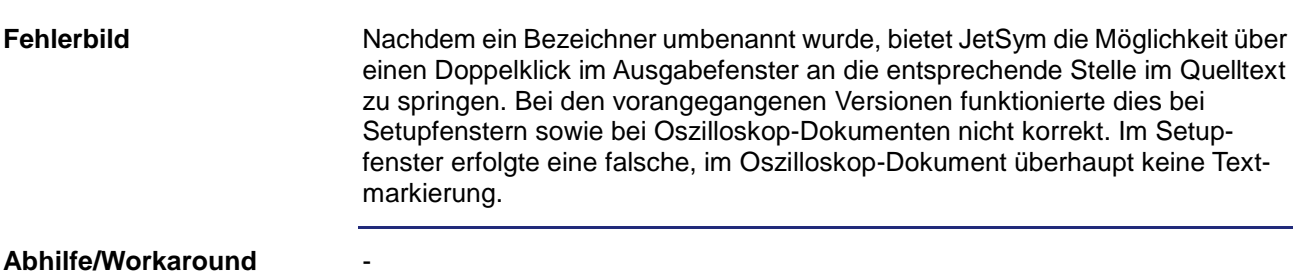

#### <span id="page-20-2"></span>**Fehlverhalten bei der Oszilloskop-Aufzeichnung**

-

Während einer über einen Trigger gestarteten Oszilloskop-Aufzeichnung wurde das Oszilloskop-Dokument geschlossen. Versuchte man nach erneutem Öffnen die Daten von der Steuerung hochzuladen, so blieb der Status bei "Verbinde.." hängen. Ab dieser Version wird nach einiger Zeit der richtige Status "Ready" angezeigt und der Benutzer wird über eine Meldung informiert, dass die Aufzeichnung noch läuft. **Fehlerbild**

**Abhilfe/Workaround**

#### <span id="page-20-3"></span>**Funktion "Rückgängig" bei Strukturen im Setupfenster**

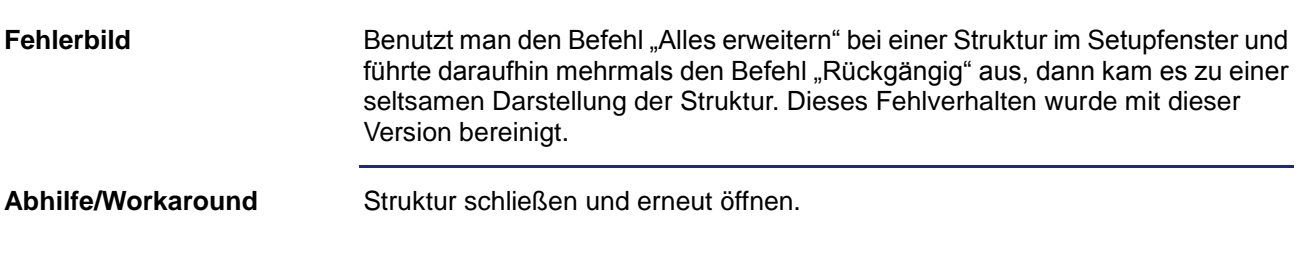

# <span id="page-21-0"></span>**Profiler-Kanal bei Oszilloskop**

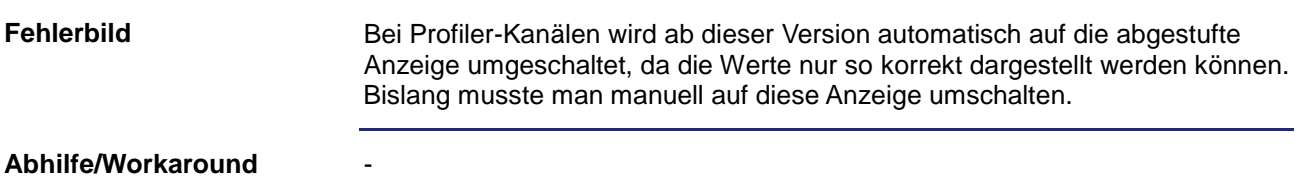

# <span id="page-21-1"></span>Seiteneffekt des Makros "Limits" unter STX

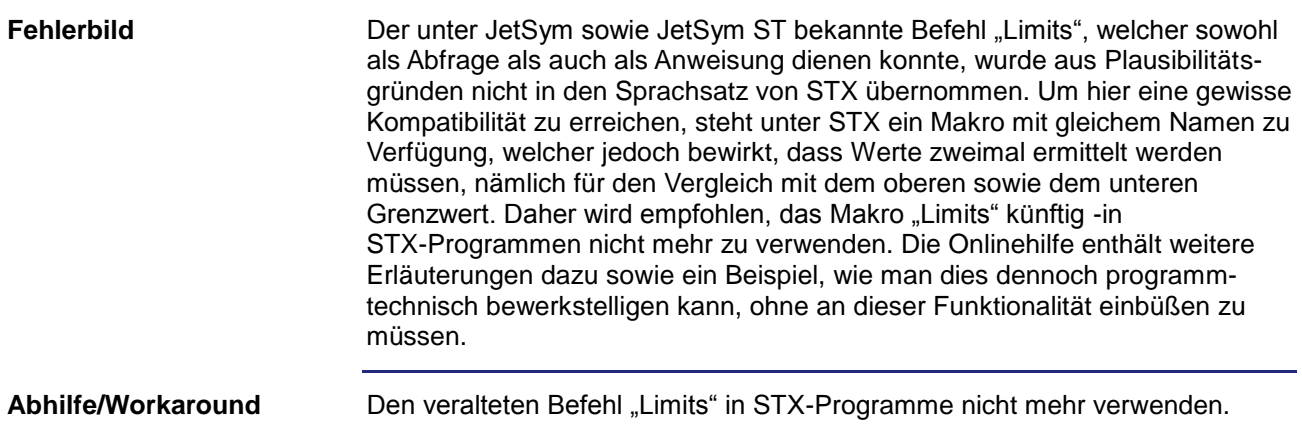

# <span id="page-21-2"></span>**Übergabe einer Referenz eines Merkers an eine Funktion**

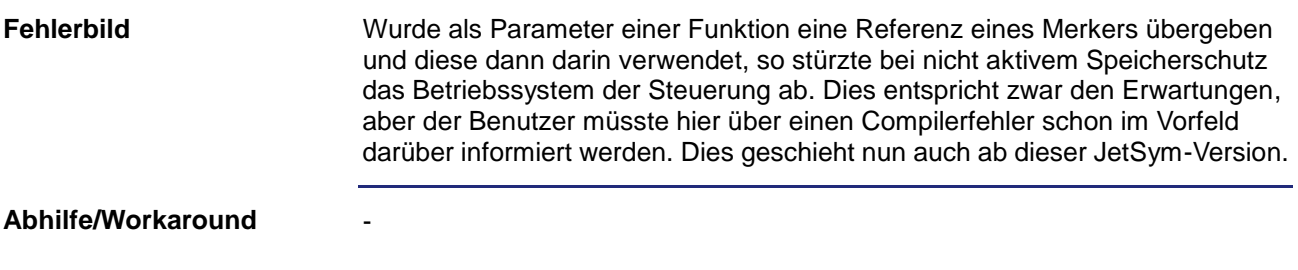

#### <span id="page-22-0"></span>**Direkte Verwendung eines Zeigers als Rückgabewert**

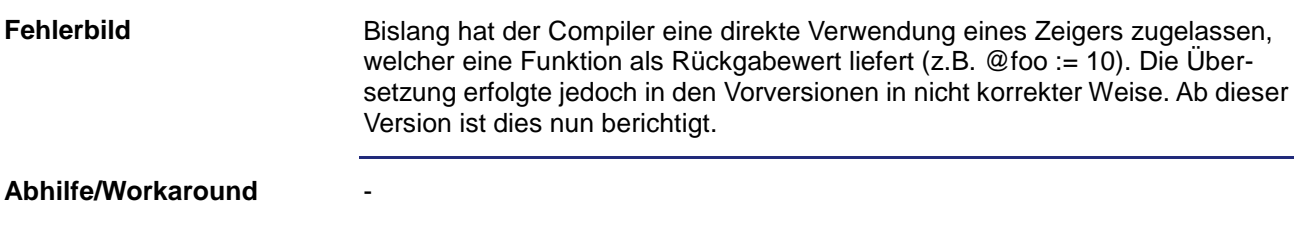

#### <span id="page-22-1"></span>**Meldung bei Verbindungsaufnahme über CAN**

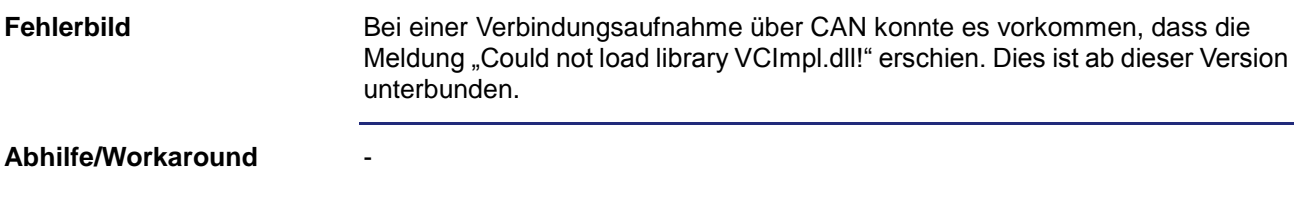

#### <span id="page-22-2"></span>**Notwendige Dateien eines Projektes**

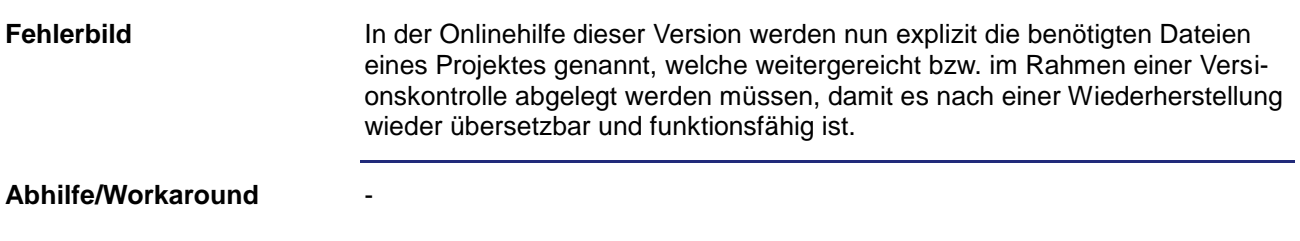

#### <span id="page-22-3"></span>**Keine Fehlermeldung bei Verwendung geschützter Funktionen**

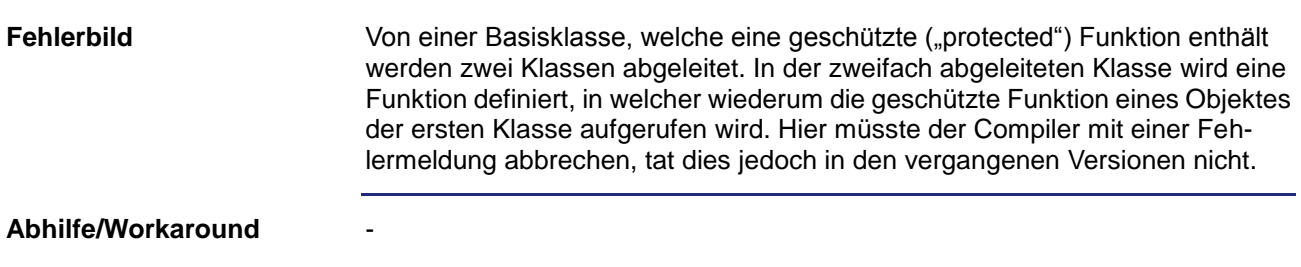

## <span id="page-23-0"></span>**Kein Download & Debug bei Teildownload**

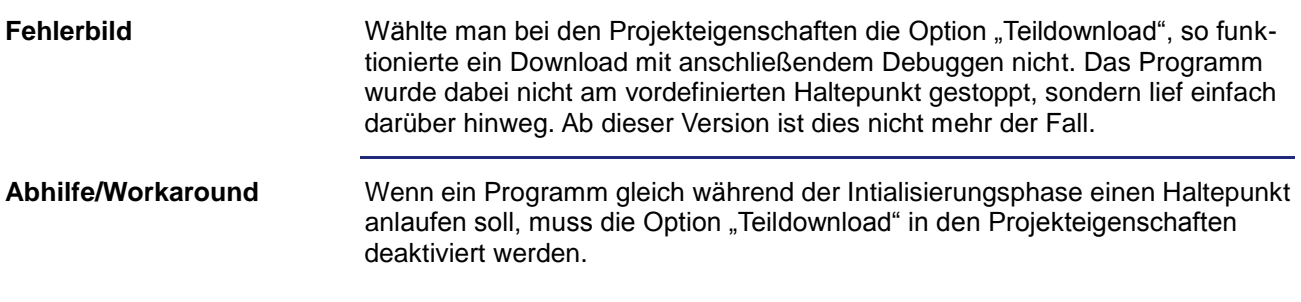

# <span id="page-23-1"></span>**Halb sichtbares Feld im Motion-Setup**

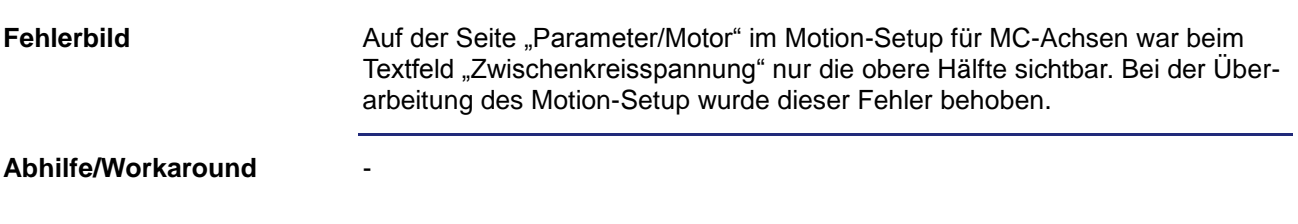

## <span id="page-23-2"></span>**Einfärbung von Zahlen im Programmeditor**

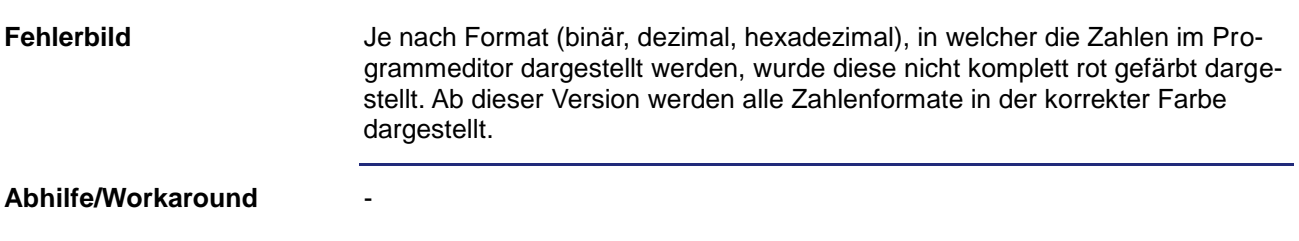

## <span id="page-24-0"></span>**Änderungen schreibgeschützter Dateien**

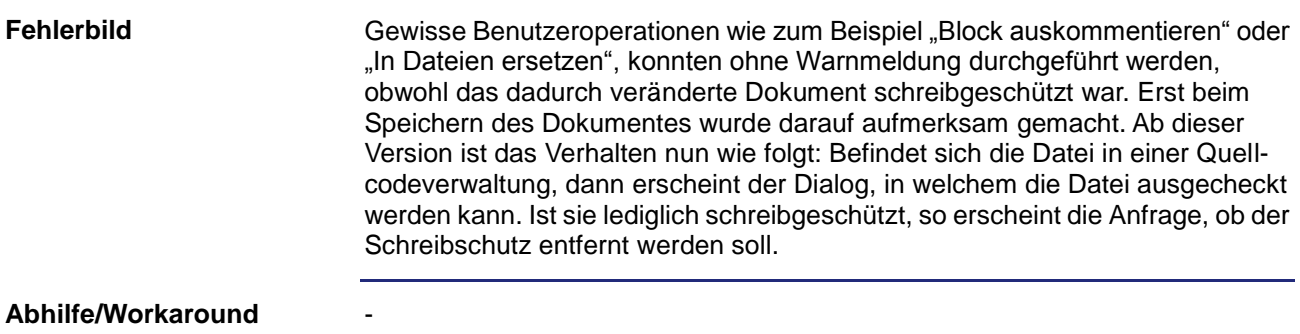

## <span id="page-24-1"></span>**JetSym-Bibliothek als neue Datei anlegen**

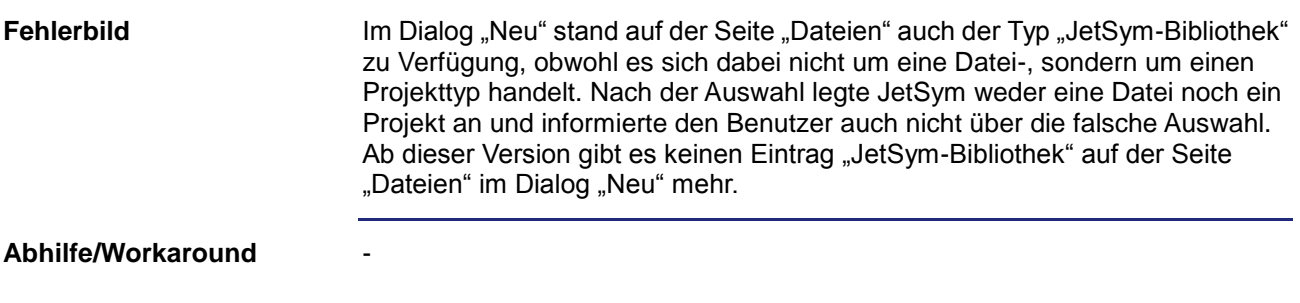

# <span id="page-24-2"></span>**Neue Datei über Kontextmenü im Projektbaum**

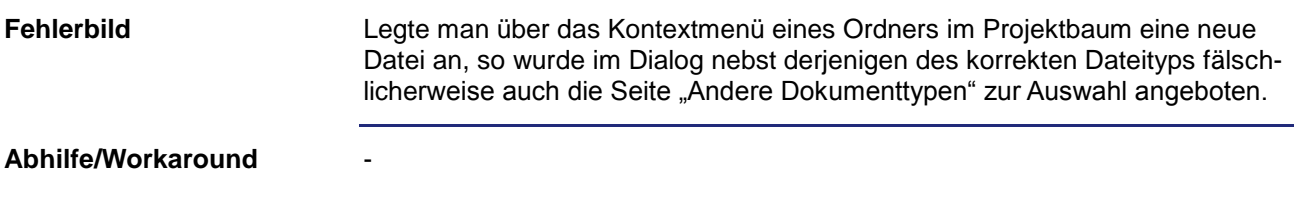

#### <span id="page-24-3"></span>**Programmabsturz beim Schließen eines Arbeitsbereiches**

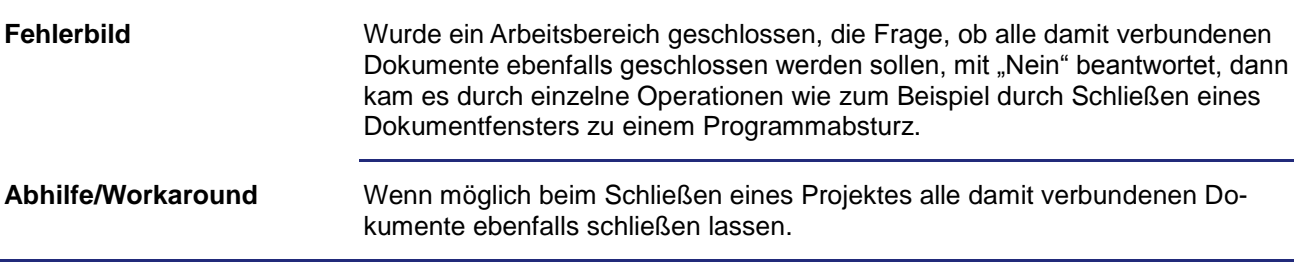

#### <span id="page-25-0"></span>**Mehrfacheinträge nach Hardwarescan**

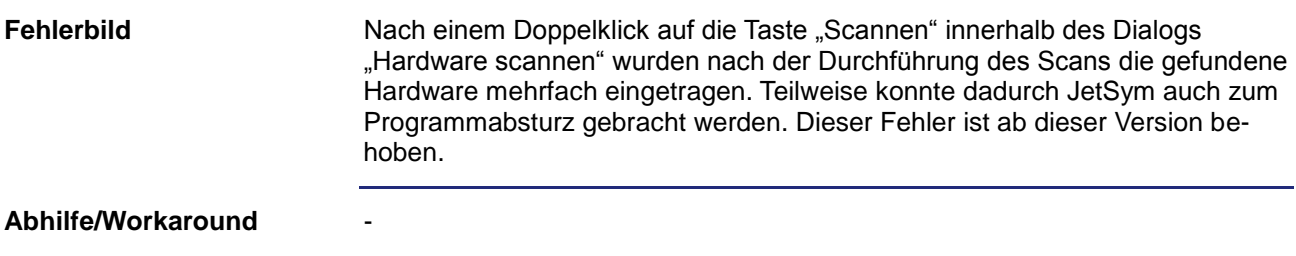

#### <span id="page-25-1"></span>**Änderungen von Bezeichnern in schreibgeschützten Dateien**

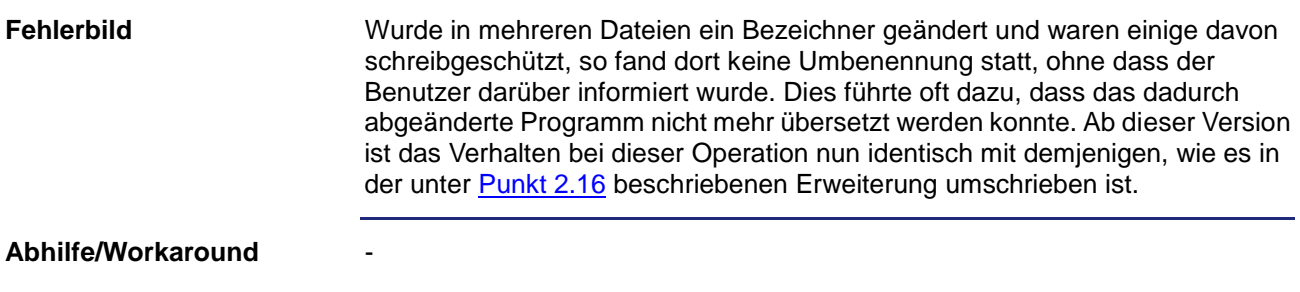

# <span id="page-25-2"></span>**Änderung von nicht lokalisierten String-Variablen über CAN**

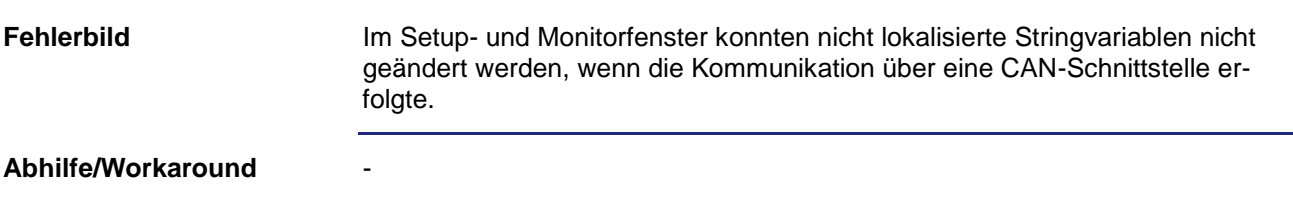

## <span id="page-25-3"></span>**Online-Erkennung der Betriebssystemversion**

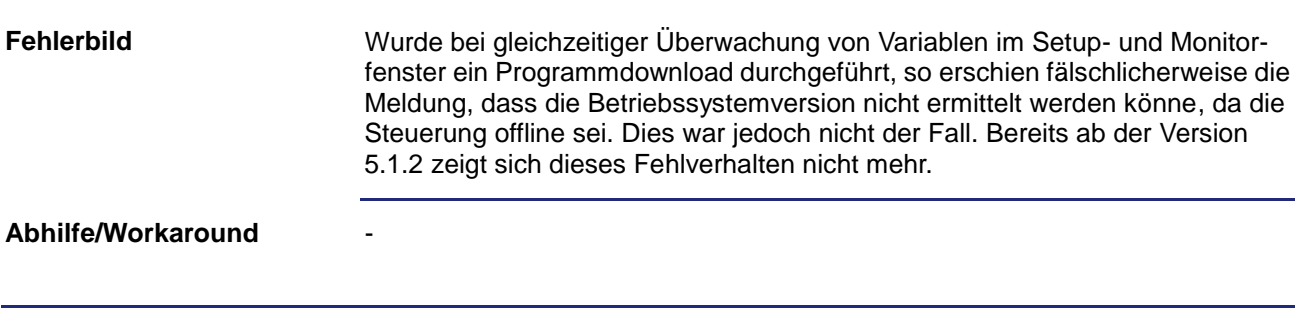

#### <span id="page-26-0"></span>**Einchecken von neu angelegten Dateien in TFS**

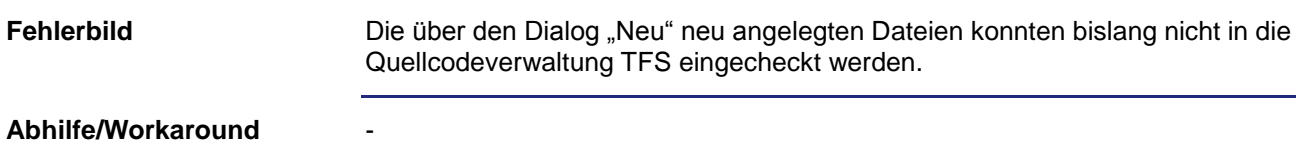

#### <span id="page-26-1"></span>**Umbenennung von Bezeichnern in Tasks ohne "Autorun"**

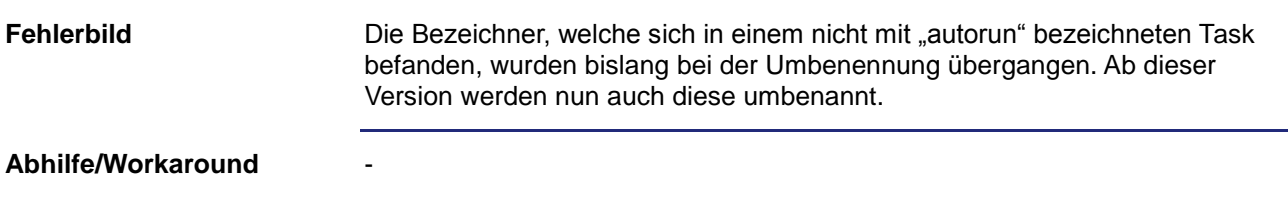

# <span id="page-26-2"></span>Fehlerhafte Bezeichnung im Dialog "In Dateien suchen"

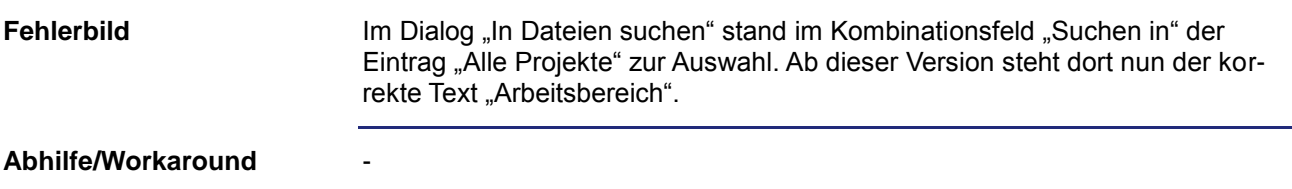

## <span id="page-26-3"></span>**Optimierung beim Programmdownload**

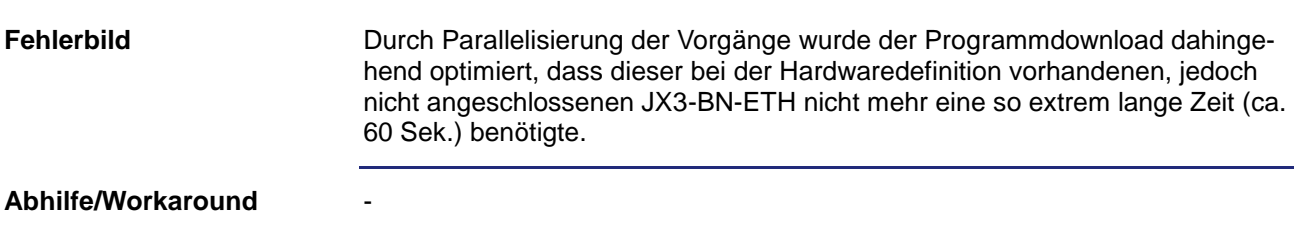

## <span id="page-27-0"></span>**Merker im kompatiblen Modus (Oszilloskop)**

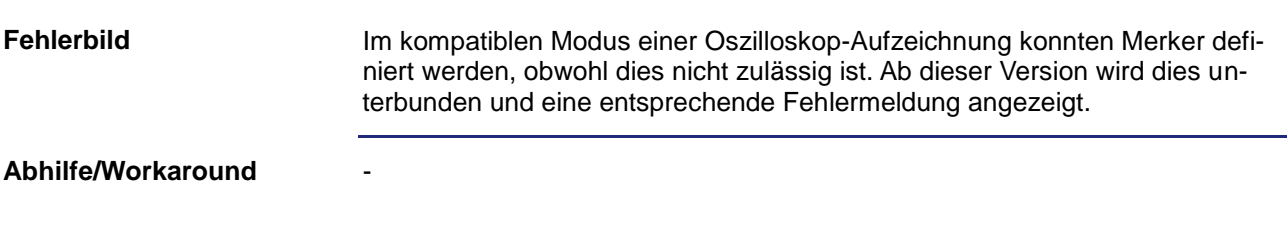

# <span id="page-27-1"></span>Programmabsturz bei "Suchen und Ersetzen"

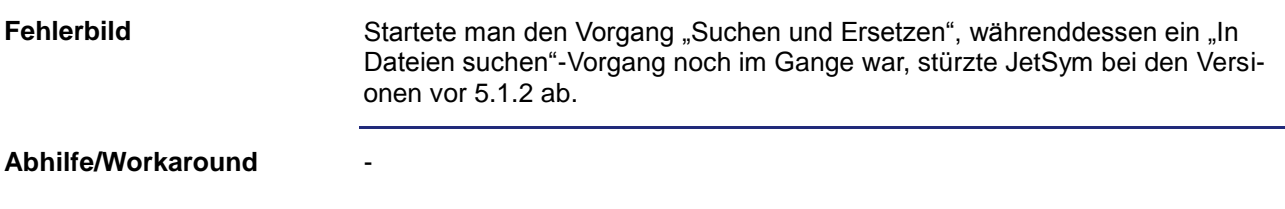

# <span id="page-27-2"></span>**Einstellungen im Dialog "In Dateien suchen"**

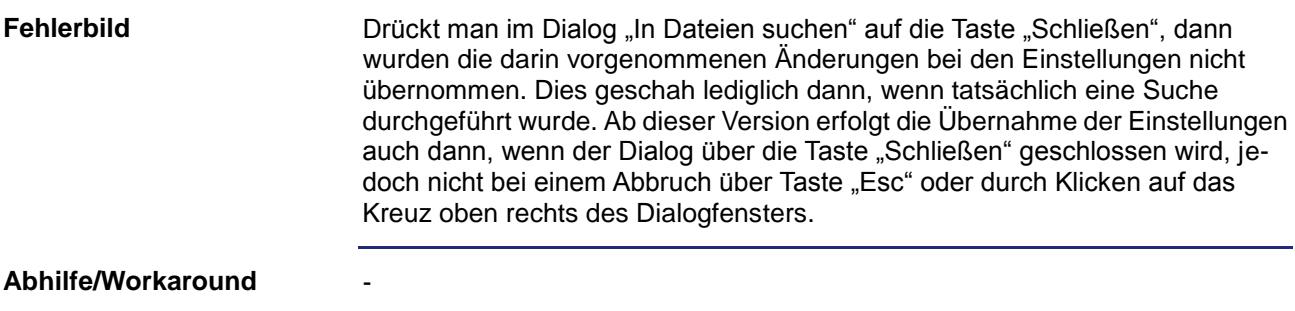

### <span id="page-27-3"></span>**Kopieren/Einfügen in Deklarationsdatei**

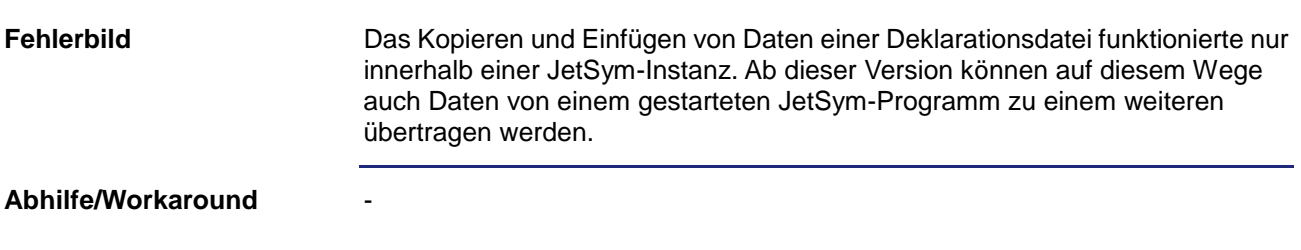

#### <span id="page-28-0"></span>**Falsche Einheit bei Befehl "MotionReadValue"**

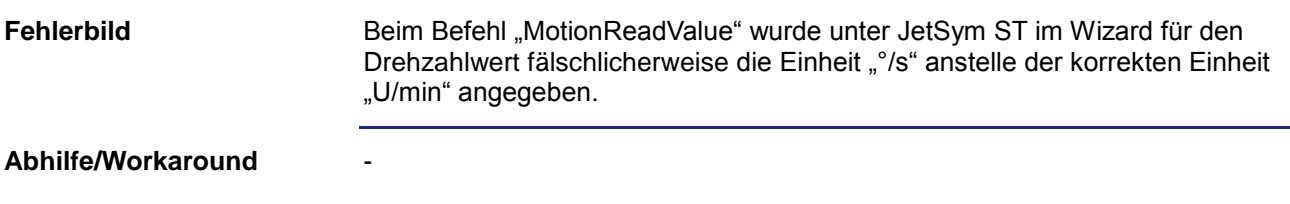

#### <span id="page-28-1"></span>**Absturz bei Größenänderung des Oszilloskop-Fensters**

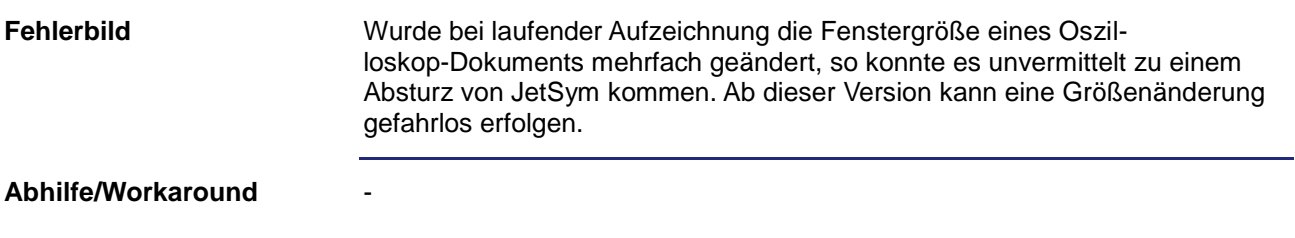

## <span id="page-28-2"></span>**Kein Neustart der Steuerung möglich**

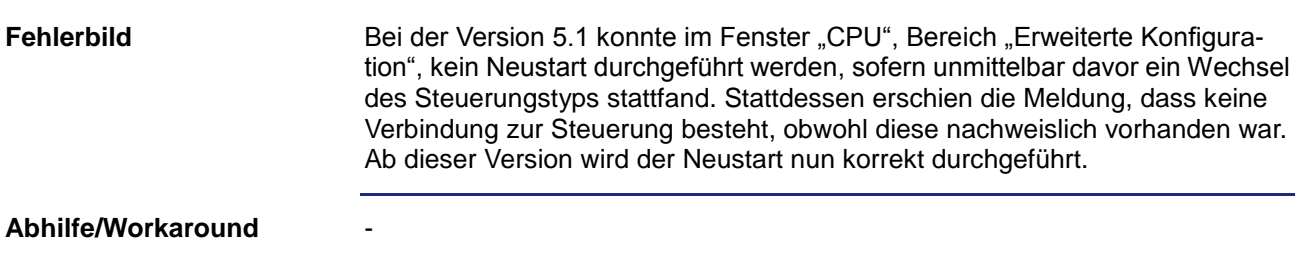

## <span id="page-28-3"></span>**Kein Kommentar im Tooltip**

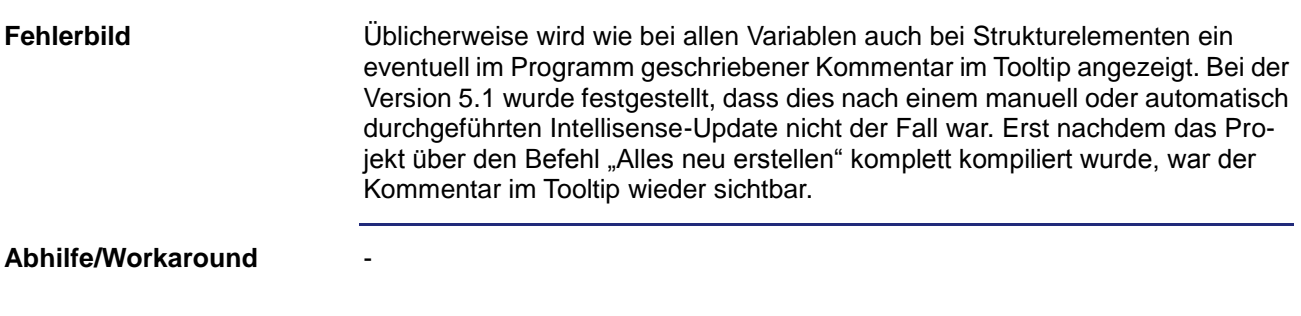

#### <span id="page-29-0"></span>**Kein aktives Projekt nach Konvertierung von ST nach STX**

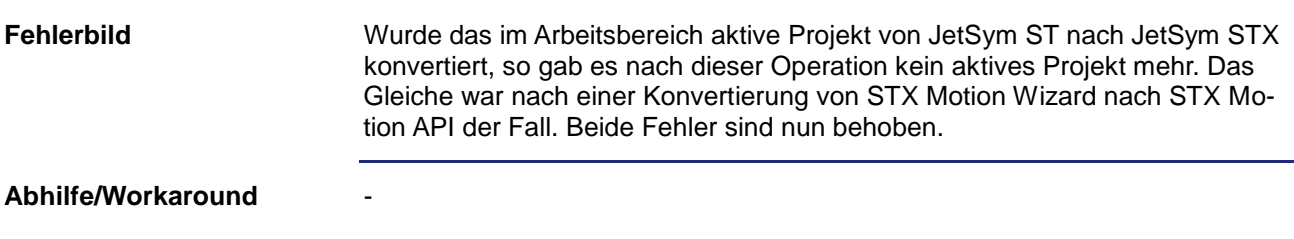

# <span id="page-29-1"></span>**Programmabsturz beim Ändern der Hardwarekonfiguration**

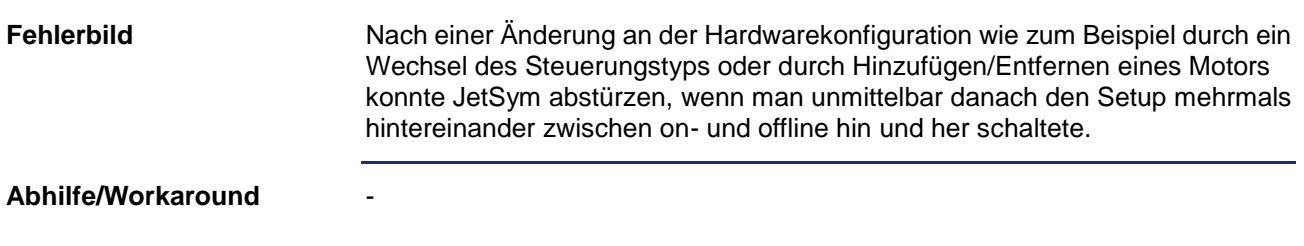

#### <span id="page-29-2"></span>**Fehler bei der Konvertierung von JetSym nach ST**

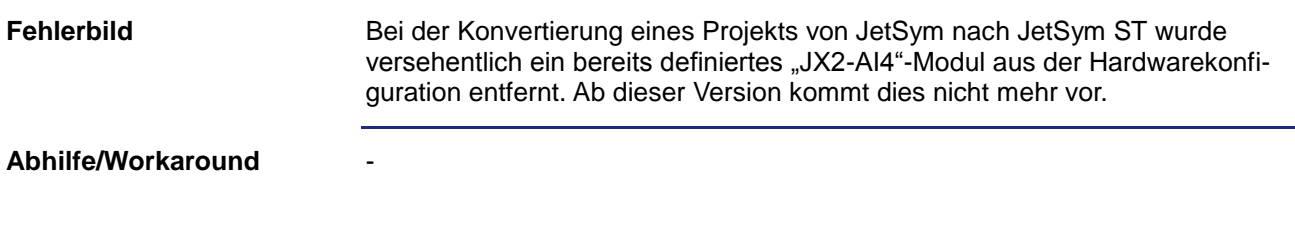

#### <span id="page-29-3"></span>**Anzeige einer negativen Nummer im Setupfenster**

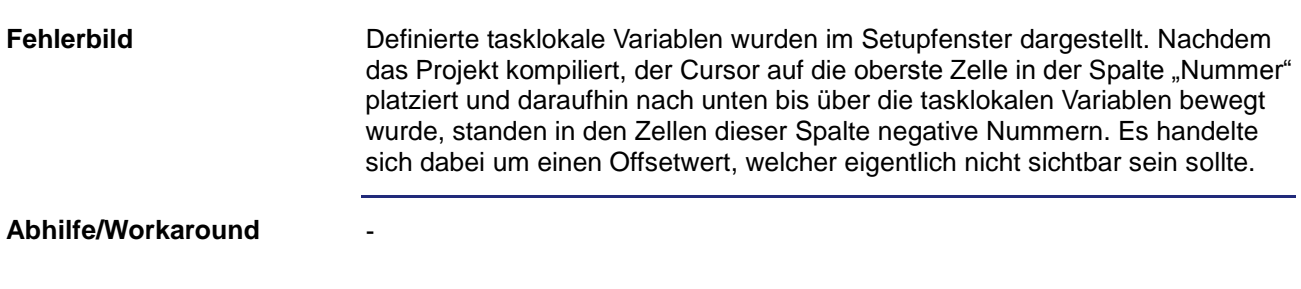

## <span id="page-30-0"></span>**Programmhänger bei Aktualisierung von Intellisense**

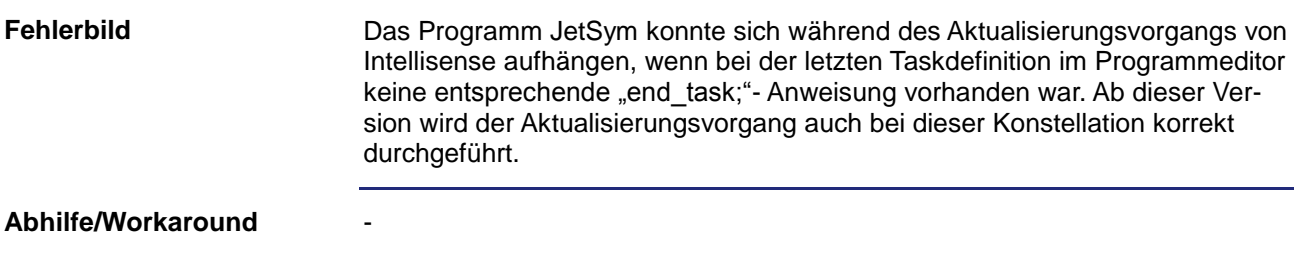

## <span id="page-30-1"></span>**Abgeschnittene Textdarstellung im CPU-Fenster**

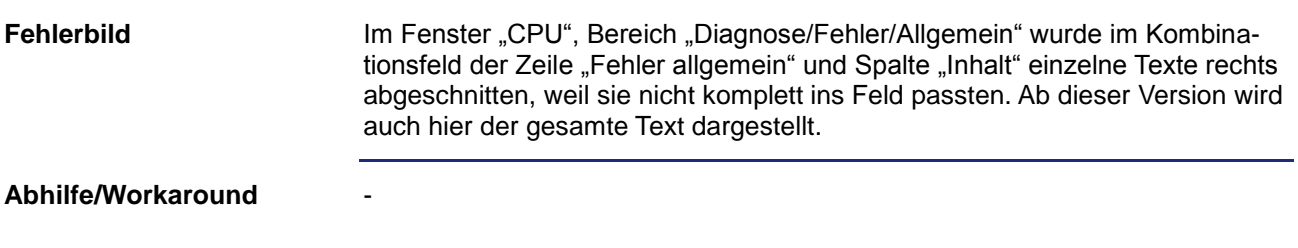

## <span id="page-30-2"></span>**Darstellung von Boolean-Werten im Setupfenster**

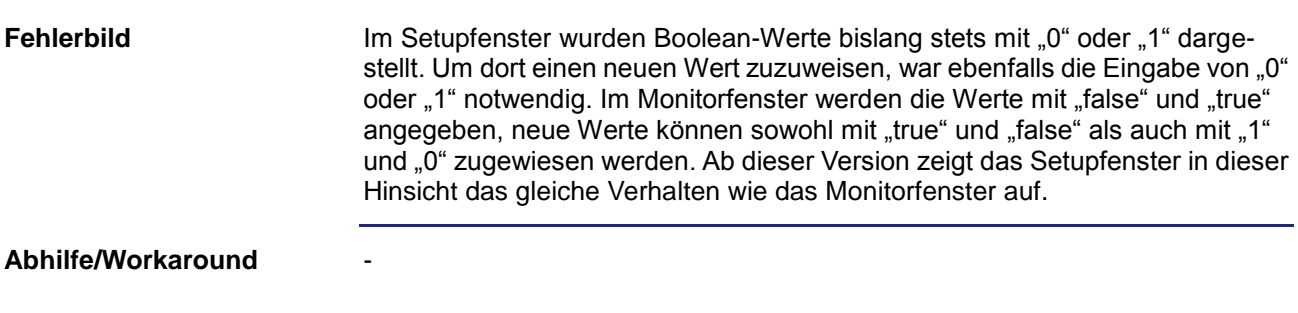

# <span id="page-31-0"></span>**Zahlendarstellung im Setupfenster nicht übernommen**

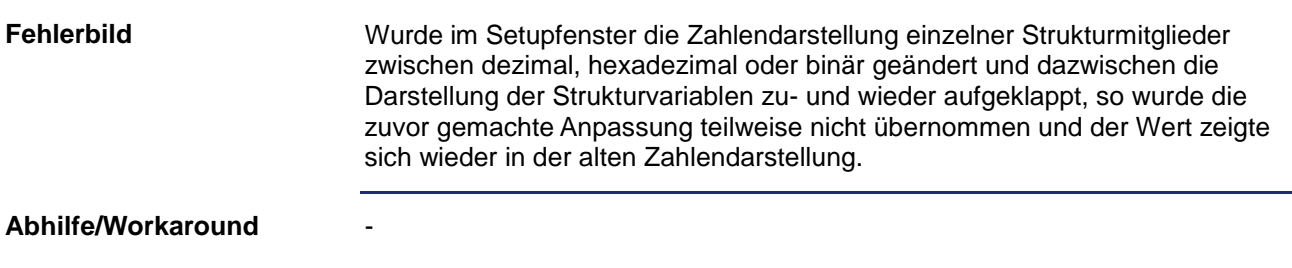

### <span id="page-31-1"></span>**Erhöhte Benutzerfreundlichkeit im CPU-Fenster**

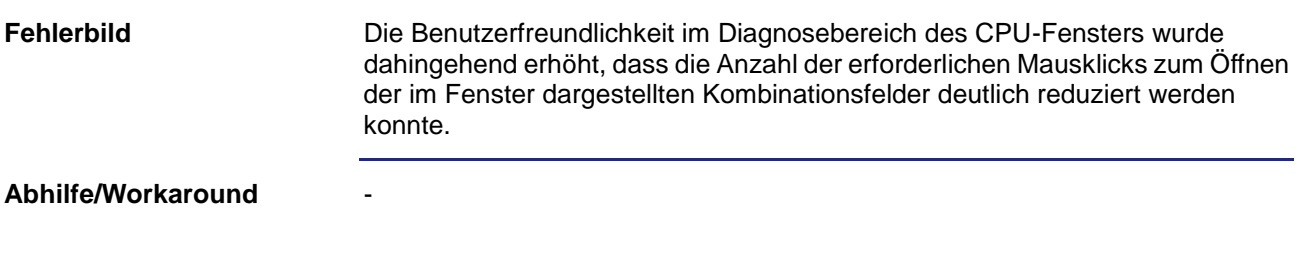

## <span id="page-31-2"></span>**Auswahl bei der Auto-Vervollständigung (Intellisense)**

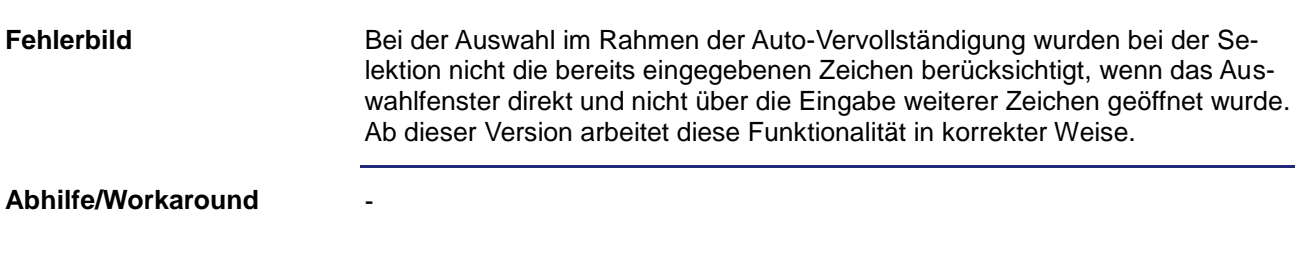

## <span id="page-31-3"></span>**Typauswahl bei Registeradressen im Oszilloskop-Fenster**

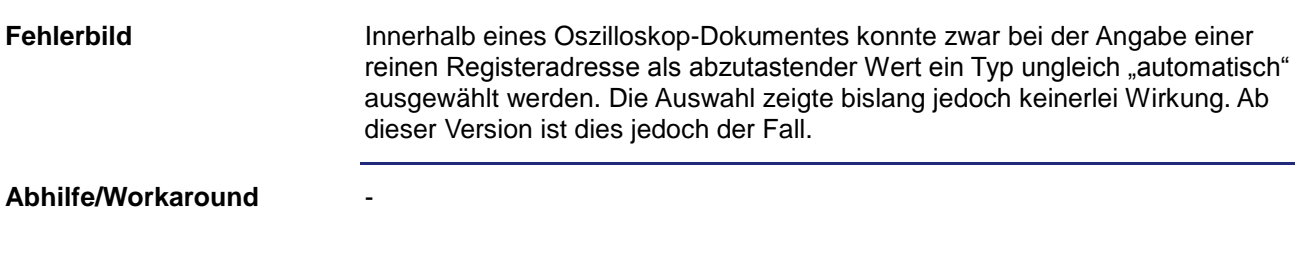

# <span id="page-32-0"></span>**Problem bei geschützten Funktionen innerhalb von Klassen**

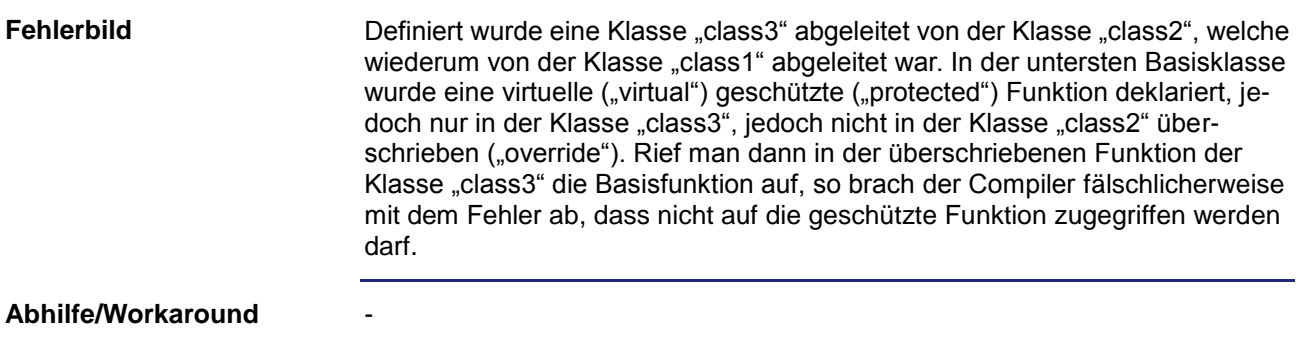

## <span id="page-32-1"></span>**Zu kurze Aufzeichnung beim Oszilloskop-Profiler**

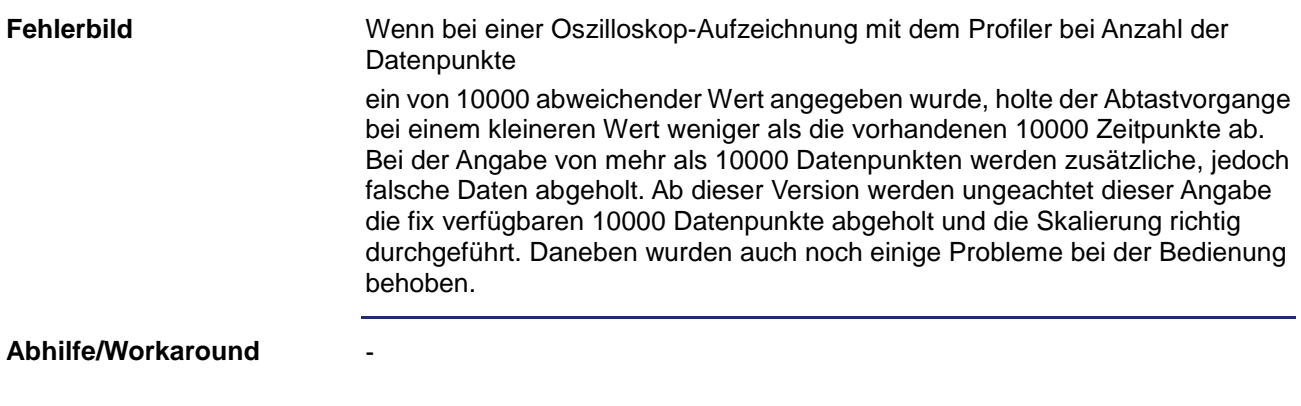

#### <span id="page-32-2"></span>**Hexadezimale Darstellung von Enumerationswerten**

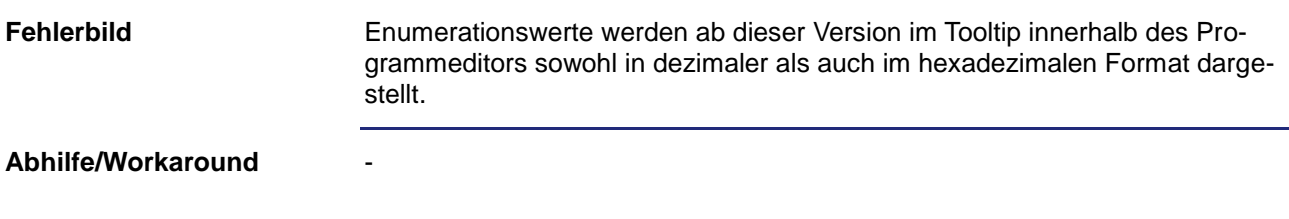

## <span id="page-33-0"></span>**Kompatibilität bei den Stringvariablen**

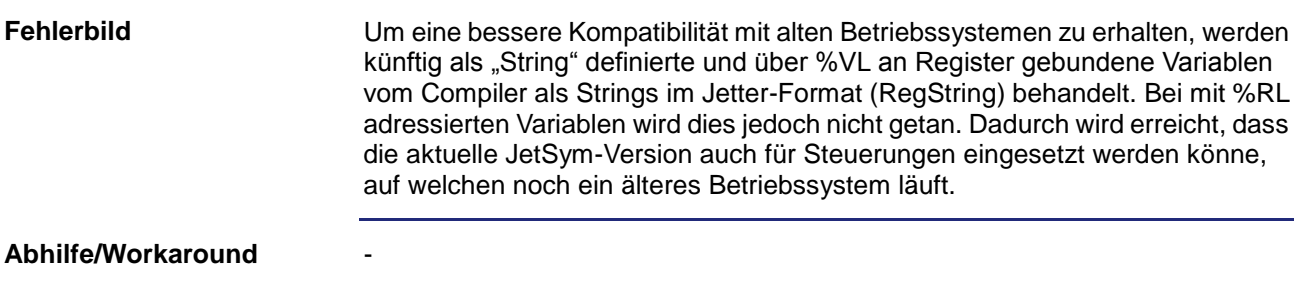

## <span id="page-33-1"></span>**Übernahme von Pub/Sub-Variablen**

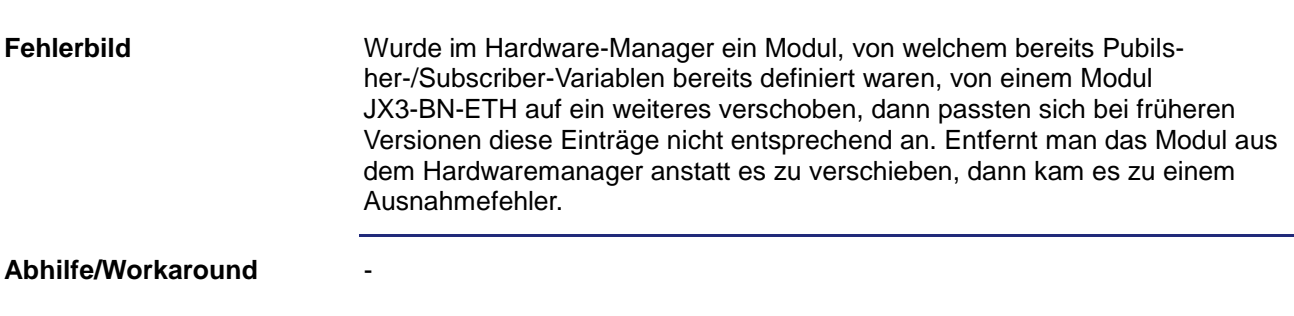

## <span id="page-33-2"></span>**Sonderzeichen in Kommentaren des Setupfensters**

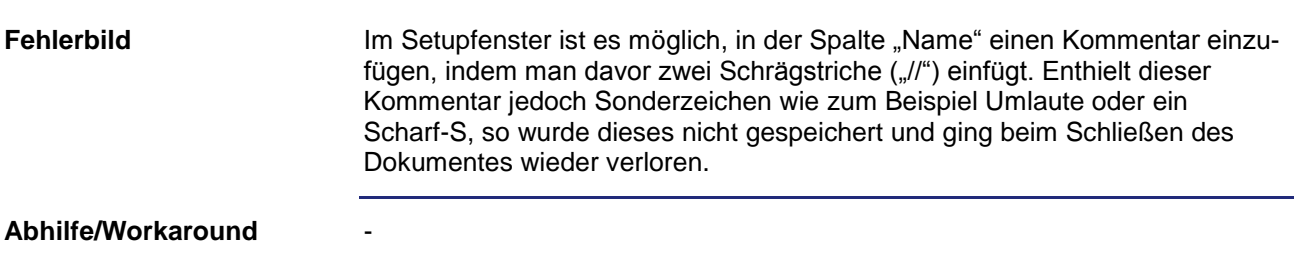

### <span id="page-33-3"></span>**Programmabsturz nach Abbruch eines Transfers**

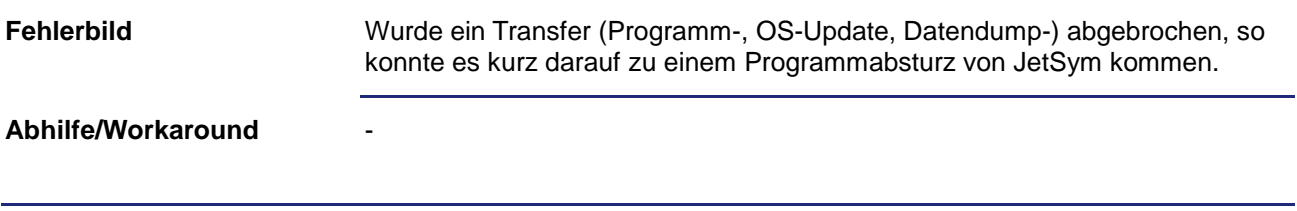

# <span id="page-34-0"></span>**Fehlverhalten bei Anweisung "[export jde]"**

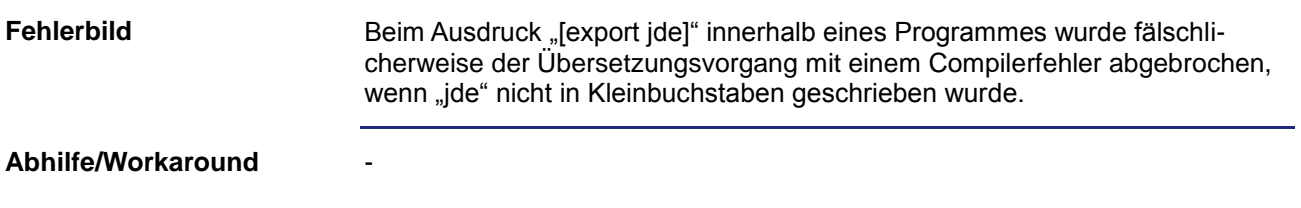

# <span id="page-34-1"></span>**Fehler in englischer Onlinehilfe**

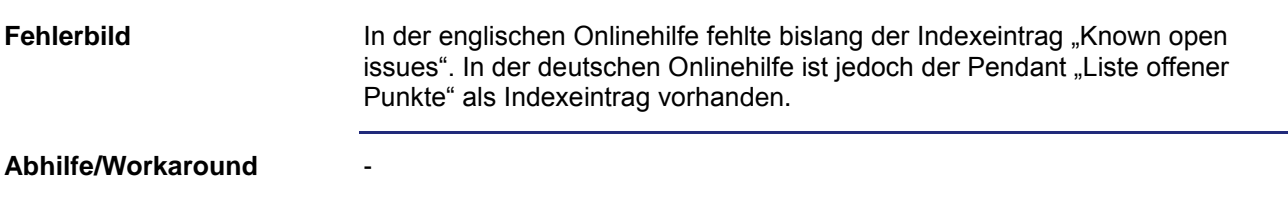

#### <span id="page-34-2"></span>**Überprüfung der Eingabe der Timeoutzeit**

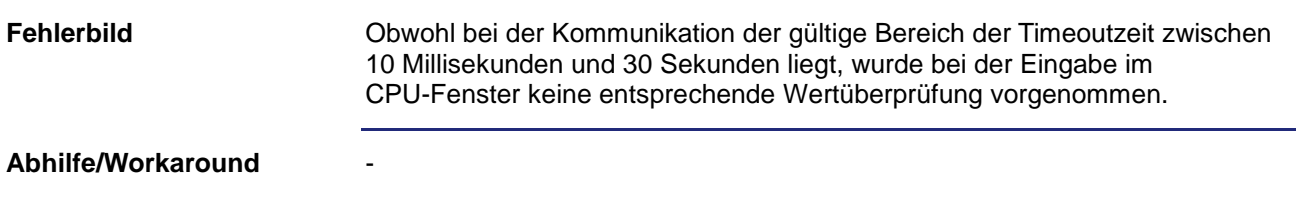

#### <span id="page-34-3"></span>**Fehlverhalten im Oszilloskop-Fenster**

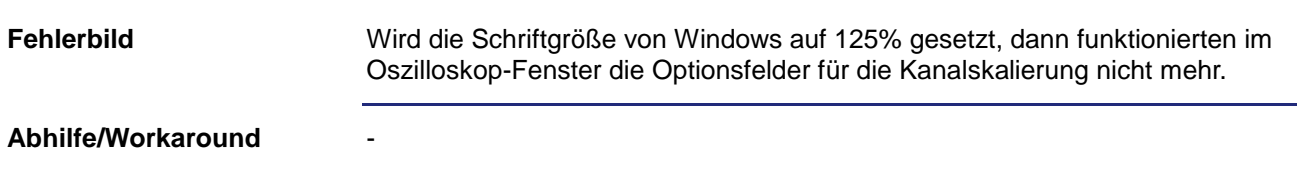

## <span id="page-35-0"></span>**Anzeige einer Zeitvariablen in einem Strukturarray**

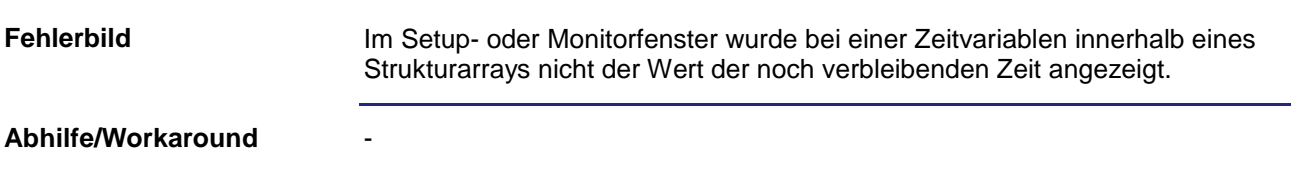

## <span id="page-35-1"></span>**Keine Unterstützung erweiterter Semaphoren in JetSTX-VM**

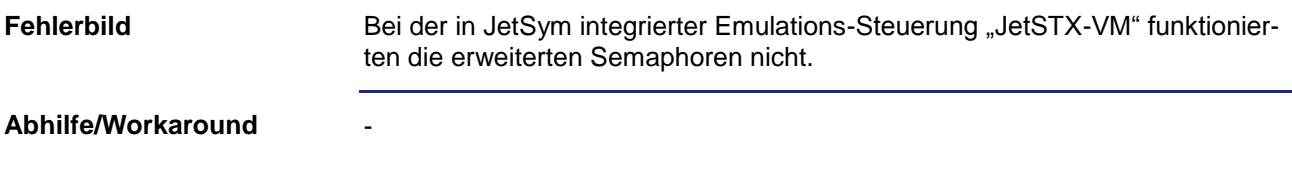

## <span id="page-35-2"></span>**Kopieren/Verschieben von Achsen**

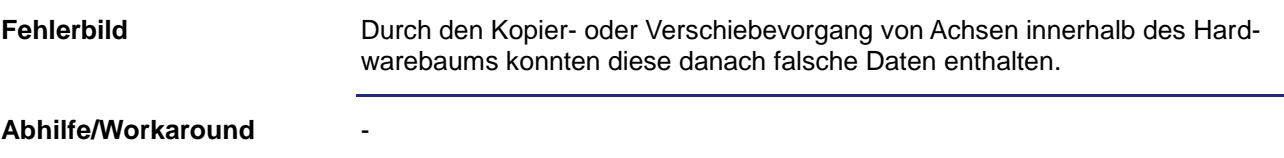

### <span id="page-35-3"></span>**Unbeabsichtigtes Schließen des Konfigurationsfensters**

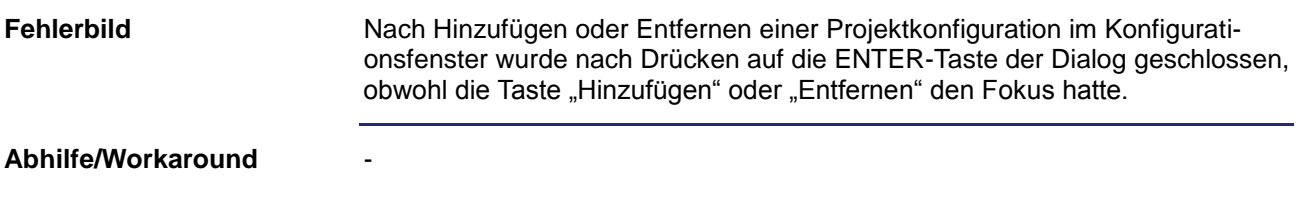

# <span id="page-36-0"></span>Kein Compilerfehler bei alleinstehender "REG"-Anweisung

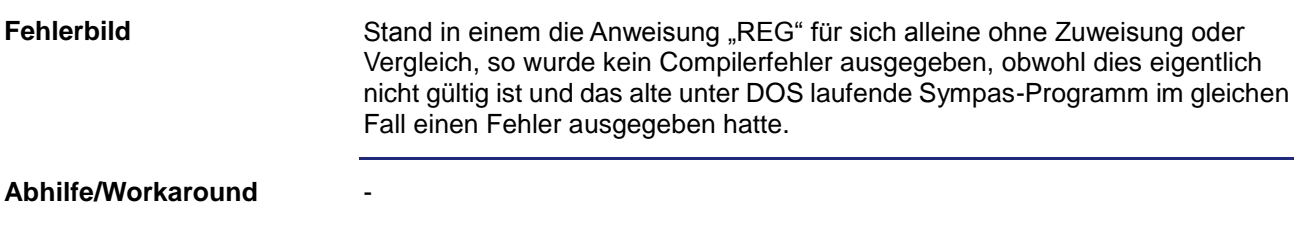

## <span id="page-36-1"></span>**Programmabsturz bei Dateitransfer**

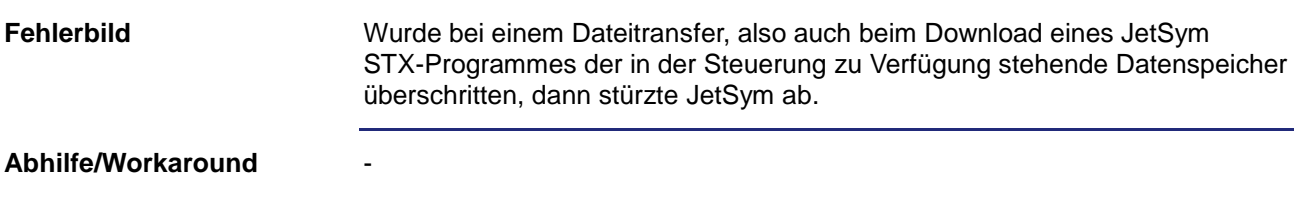

## <span id="page-36-2"></span>**Unvollständige Anzeige im Tooltip**

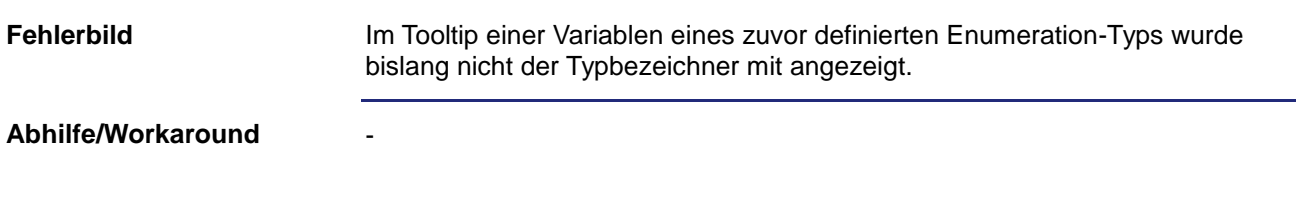

#### <span id="page-36-3"></span>**Schlechte Bedienbarkeit bei Offline einer Steuerung**

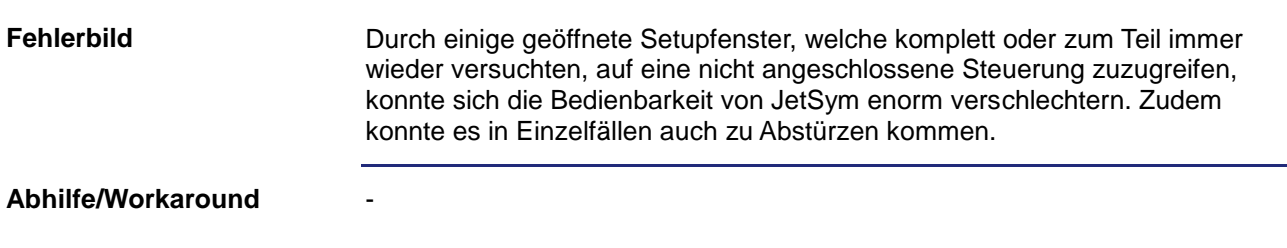

## <span id="page-37-0"></span>**Irrtümlicher Compilerfehler bei leeren optionalen Parameter**

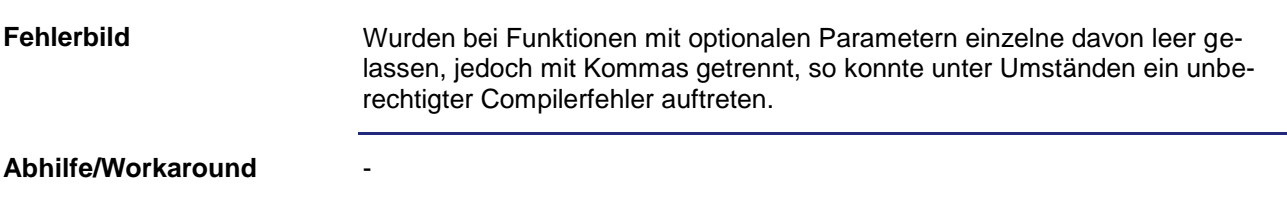

#### <span id="page-37-1"></span>**Keine Anzeige von STX-Variablenwerten**

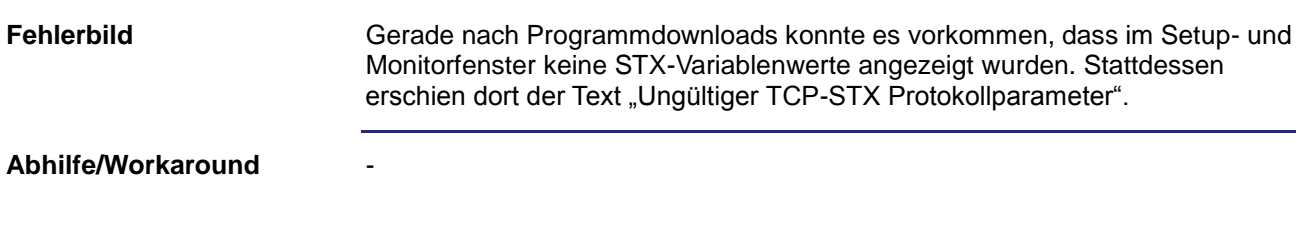

#### <span id="page-37-2"></span>**Kein Fokuswechsel aus Setupfenster möglich**

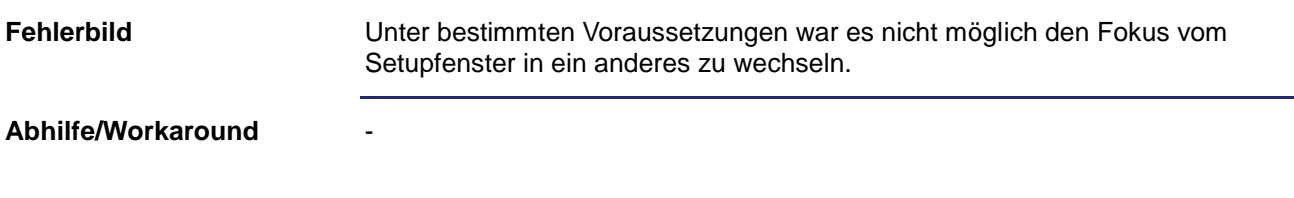

# <span id="page-37-3"></span>**Keine Anpassung der EPROM-Dateierweiterung**

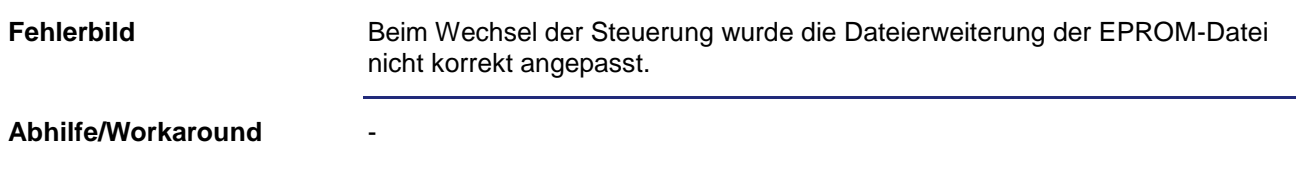

#### <span id="page-38-0"></span>**Fehlerhafter Programmvergleich**

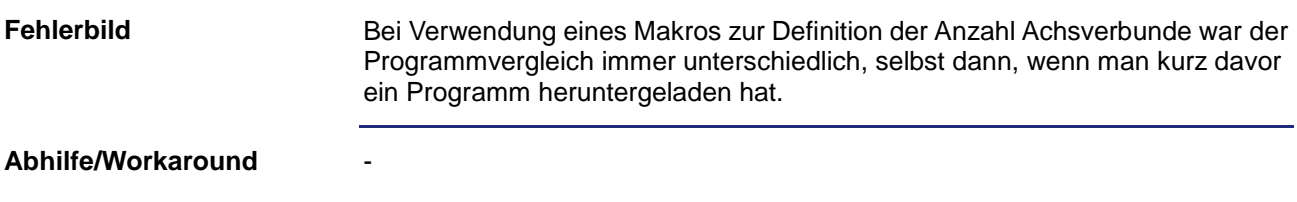

# <span id="page-38-1"></span>**Keine Anpassung bei Änderung des Struturkarrayindex**

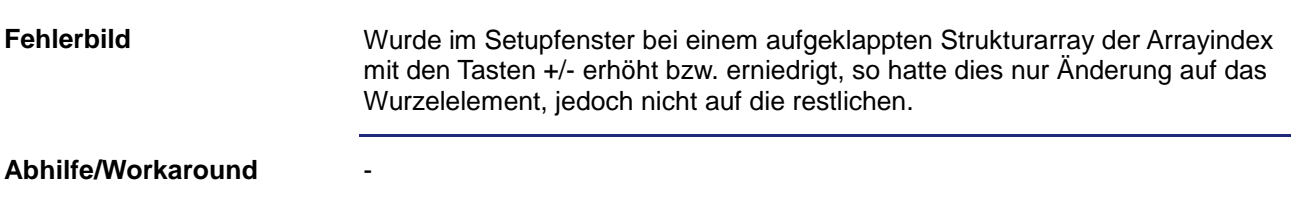

## <span id="page-38-2"></span>Verdeckte Steuerelemente bei "Vergleichen und Downloaden"

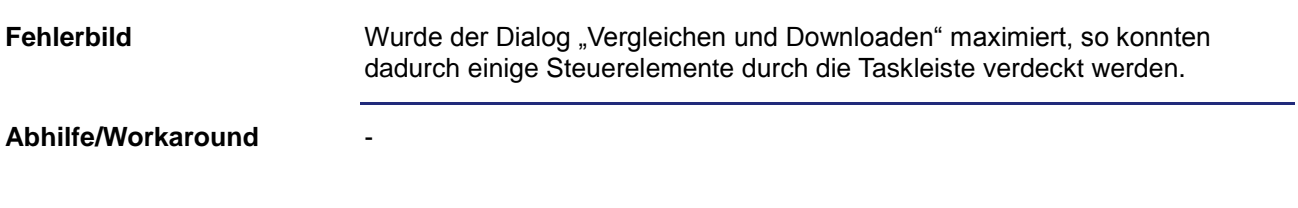

# <span id="page-38-3"></span>**Falsche Registeranzeige im Motion-Setup**

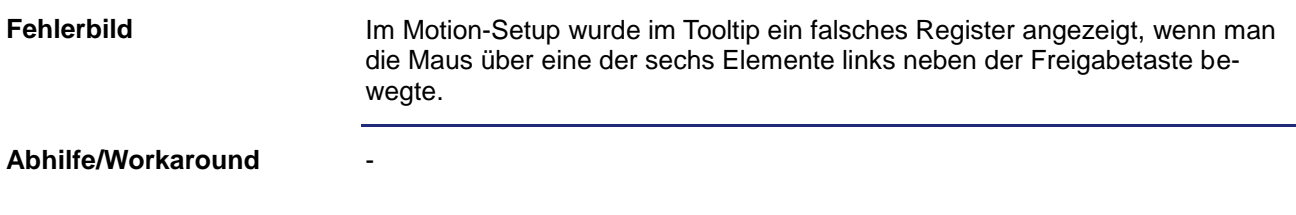

### <span id="page-39-0"></span>**Absturz bei der Auswahl der Datendatei**

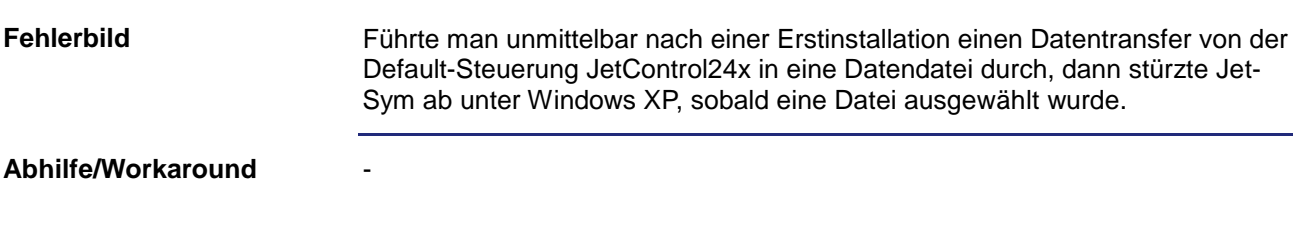

## <span id="page-39-1"></span>Absturz beim Einfügen des Motion-Befehls "MotionCamDefine"

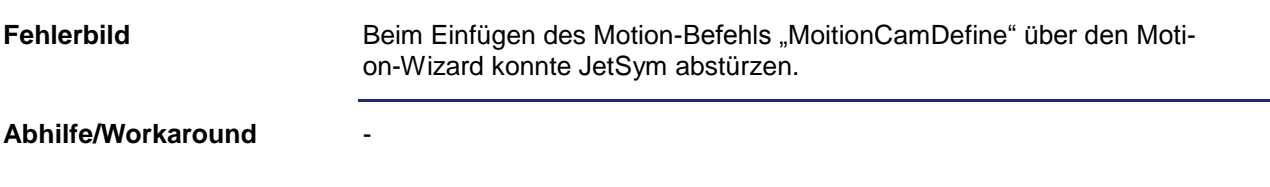

### <span id="page-39-2"></span>**Projektordner kann versehentlich nicht gelöscht werden**

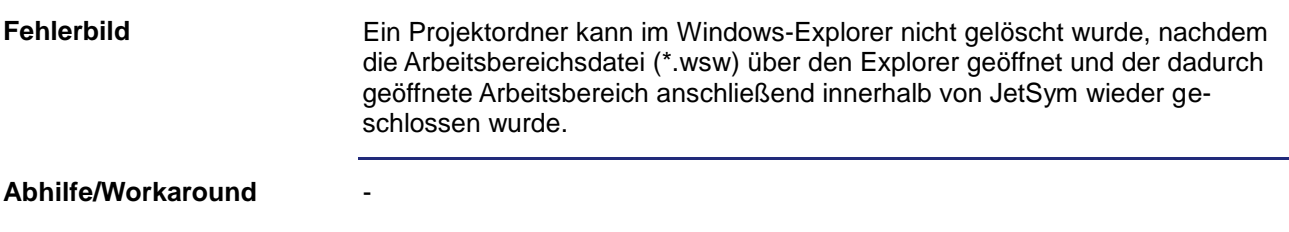

### <span id="page-39-3"></span>**Änderung des Index eines im Setupfenster dargestellten Strukturarrays**

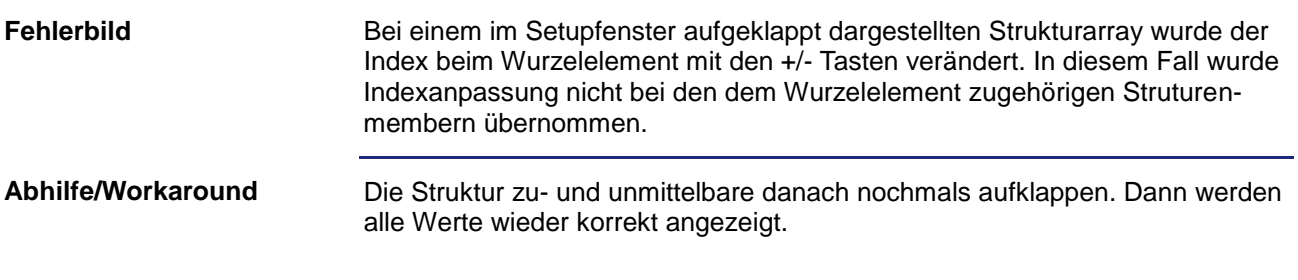

#### <span id="page-40-0"></span>**Maximierung des Dialogs "Vergleichen und Downloaden"**

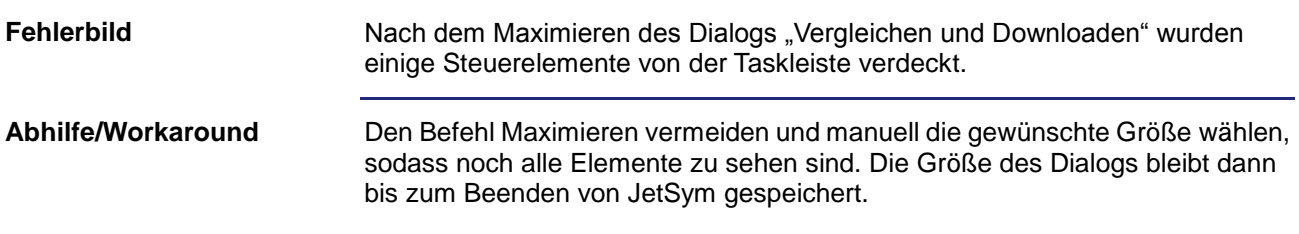

#### <span id="page-40-1"></span>**Fehler bei der Konvertierung von JetSym ST nach JetSym STX**

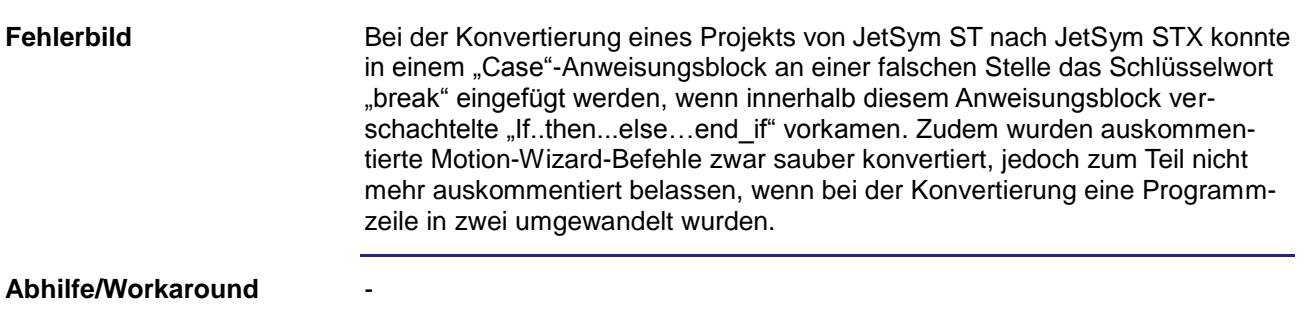

### <span id="page-40-2"></span>**Aktives Trace nach Wechsel zu JetSym- und JetSym-ST-Projekten**

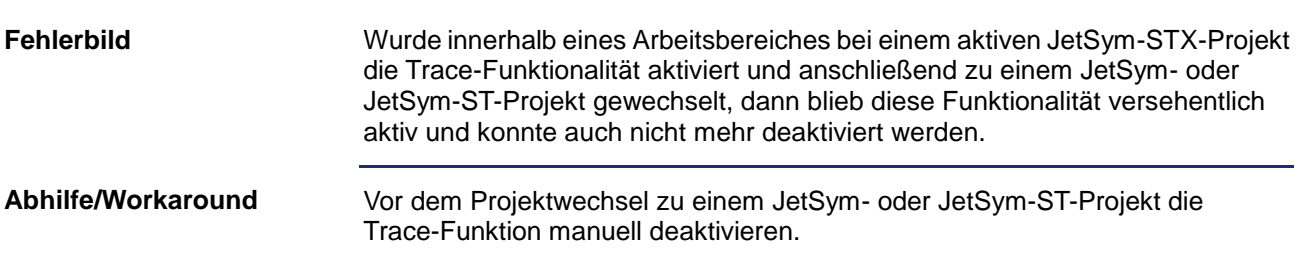

### <span id="page-40-3"></span>**Absturz beim Öffnen und Aktualisieren eines Tooltips**

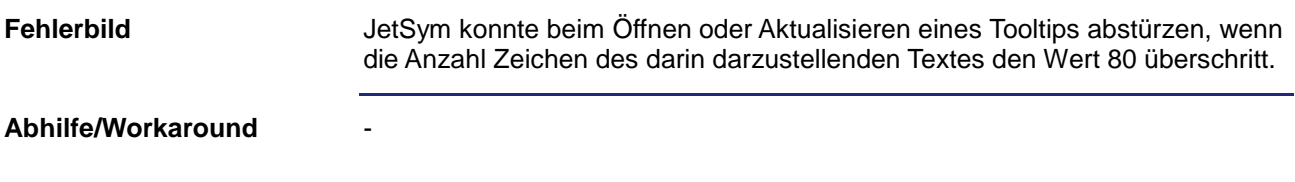

# <span id="page-41-0"></span>**Falsche Wertdarstellung von Variablen des Typs "char"**

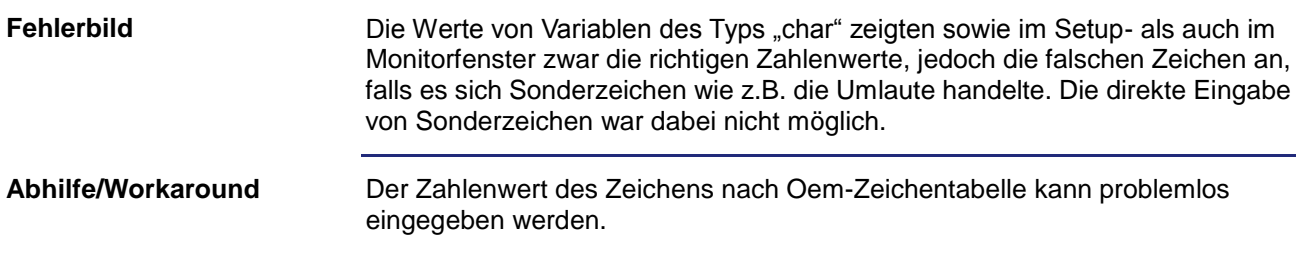

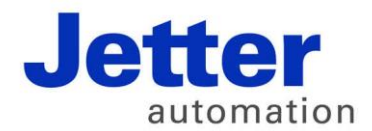

Jetter AG Gräterstraße 2 71642 Ludwigsburg | Germany

Tel +49 7141 2550-0 Fax +49 7141 2550-425 info@jetter.de

[www.jetter.de](http://www.jetter.de/)

We automate your success.